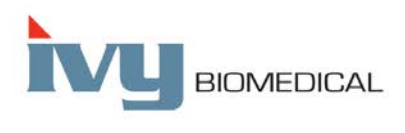

Innovation in Cardiac Monitoring

# **Modello 7600/7800**

# **MANUALE D'USO**

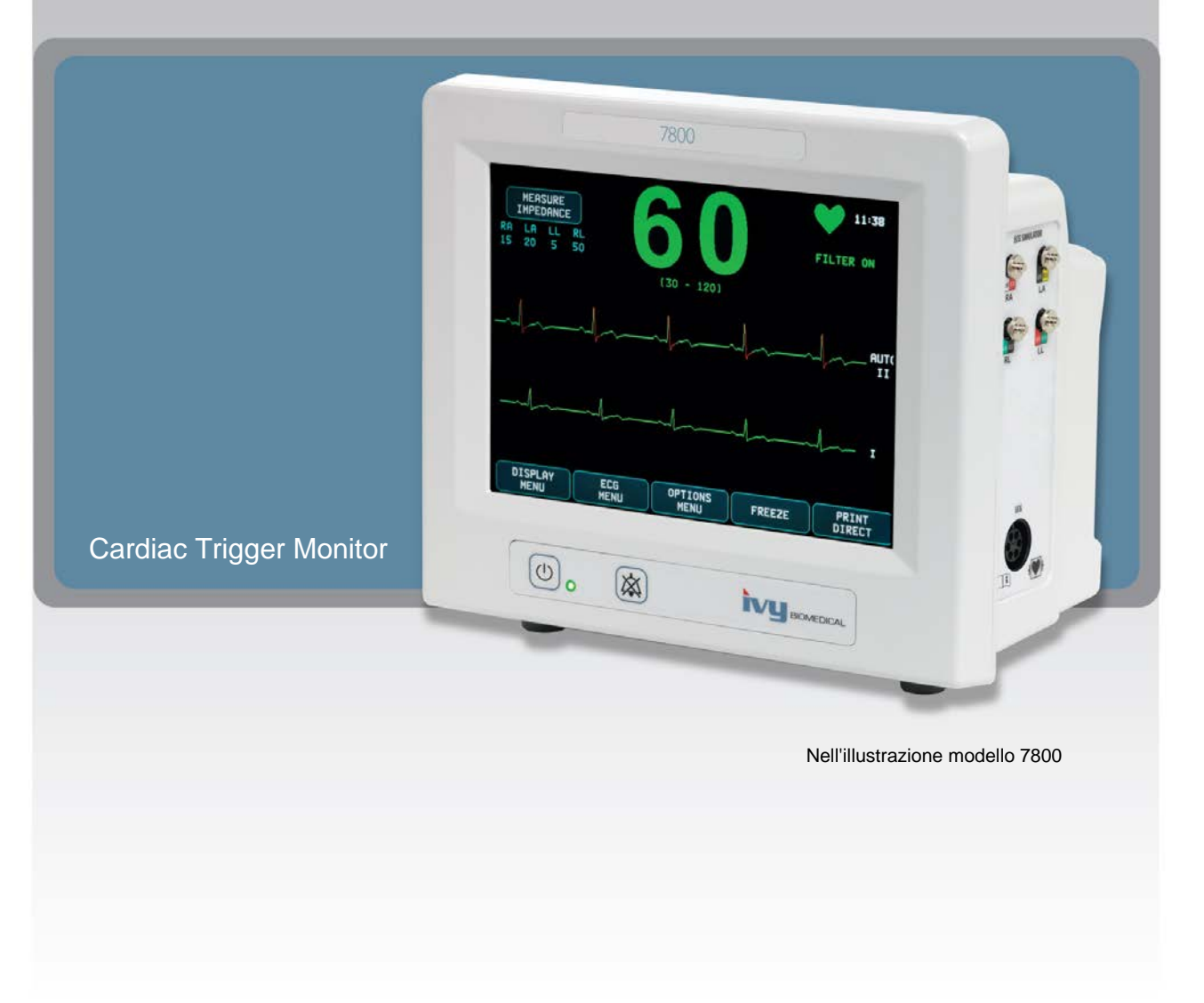

# Indice

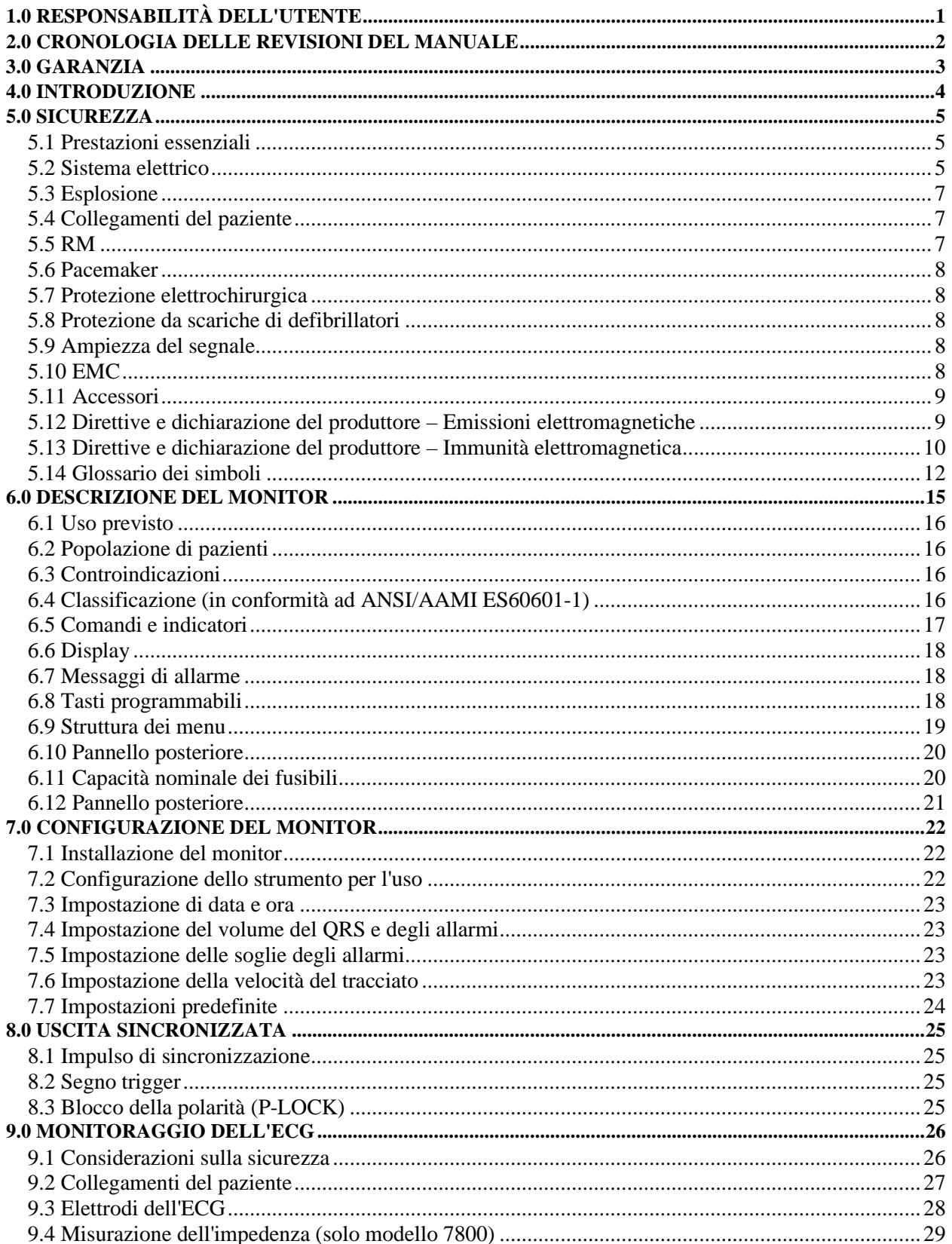

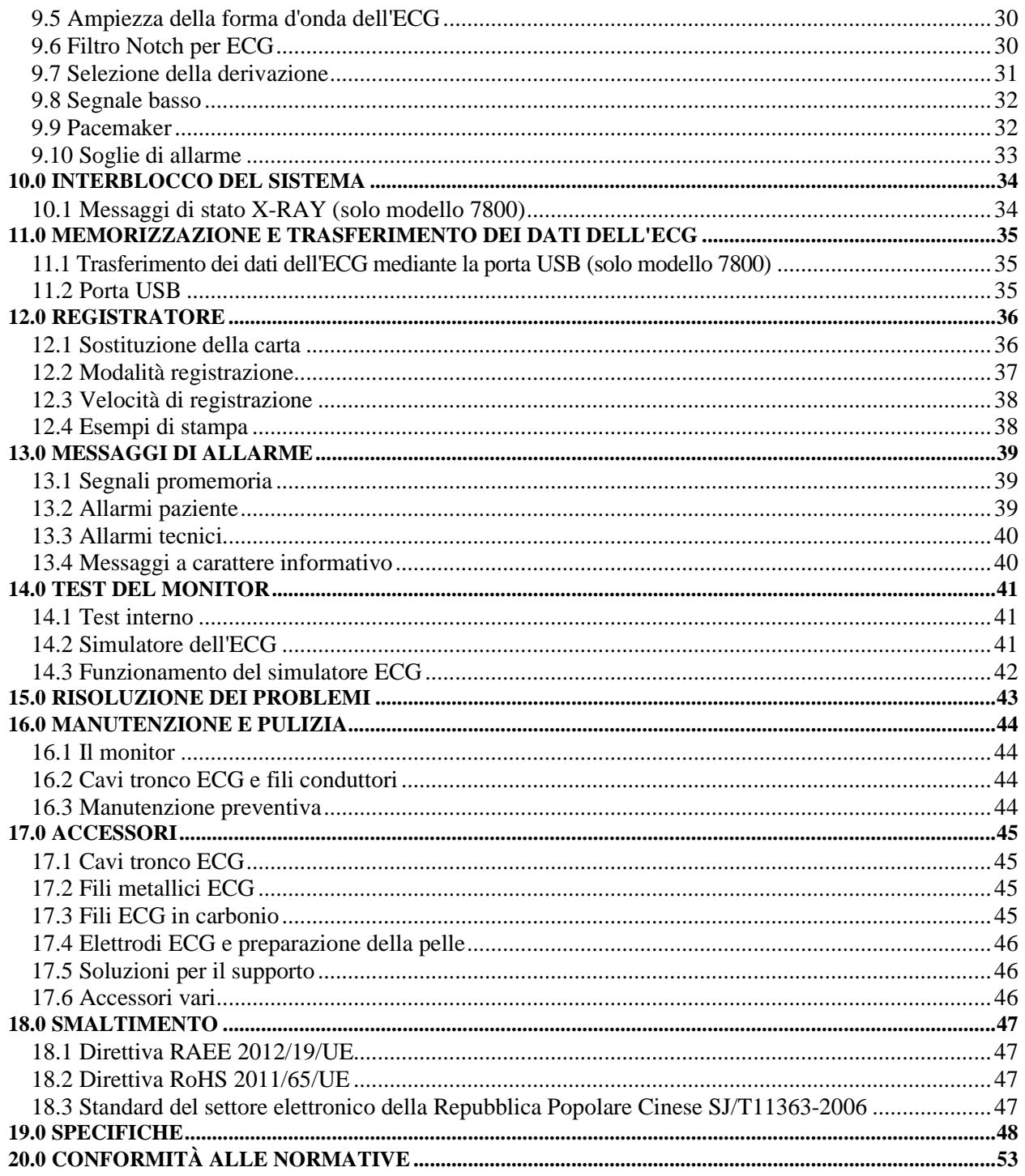

# **1.0 RESPONSABILITÀ DELL'UTENTE**

<span id="page-4-0"></span>Le prestazioni del prodotto rispondono alla descrizione contenuta nel presente Manuale d'uso e nelle etichette e/o negli inserti acclusi, a condizione che montaggio, funzionamento, manutenzione e riparazione siano conformi alle istruzioni fornite. Il prodotto deve essere sottoposto a controlli periodici. Si raccomanda di non utilizzare un prodotto difettoso. Le parti rotte, mancanti, semplicemente usurate, deformate o contaminate devono essere sostituite immediatamente. Qualora fossero necessarie riparazioni o sostituzioni, Ivy Biomedical Systems, Inc. consiglia di presentare una richiesta di intervento telefonica o scritta al servizio di assistenza Ivy Biomedical Systems, Inc. Il prodotto e le sue parti devono essere riparati soltanto in conformità alle istruzioni fornite dal personale qualificato di Ivy Biomedical Systems, Inc. È vietato apportare modifiche al prodotto senza previo consenso scritto del servizio di controllo qualità di Ivy Biomedical Systems, Inc. L'utente del presente prodotto sarà l'unico responsabile di qualsiasi malfunzionamento che dovesse derivare da uso improprio, manutenzione carente, riparazioni improprie, danni o modifiche causati da chiunque non sia incaricato da Ivy Biomedical Systems, Inc.

 **ATTENZIONE:** la legge federale degli Stati Uniti consente di vendere questo apparecchio ai soli medici o dietro prescrizione medica.

Qualsiasi incidente grave verificatosi in relazione al dispositivo deve essere segnalato al produttore e all'autorità competente dello Stato in cui risiede l'utilizzatore e/o il paziente

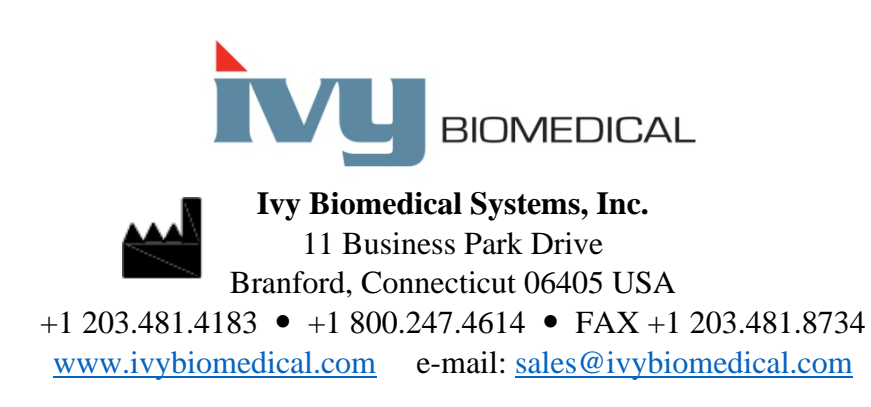

Le traduzioni multilingua del presente Manuale d'uso sono reperibili sul sito web di Ivy Biomedical: [www.ivybiomedical.com](http://www.ivybiomedical.com/)

#### **2.0 CRONOLOGIA DELLE REVISIONI DEL MANUALE**

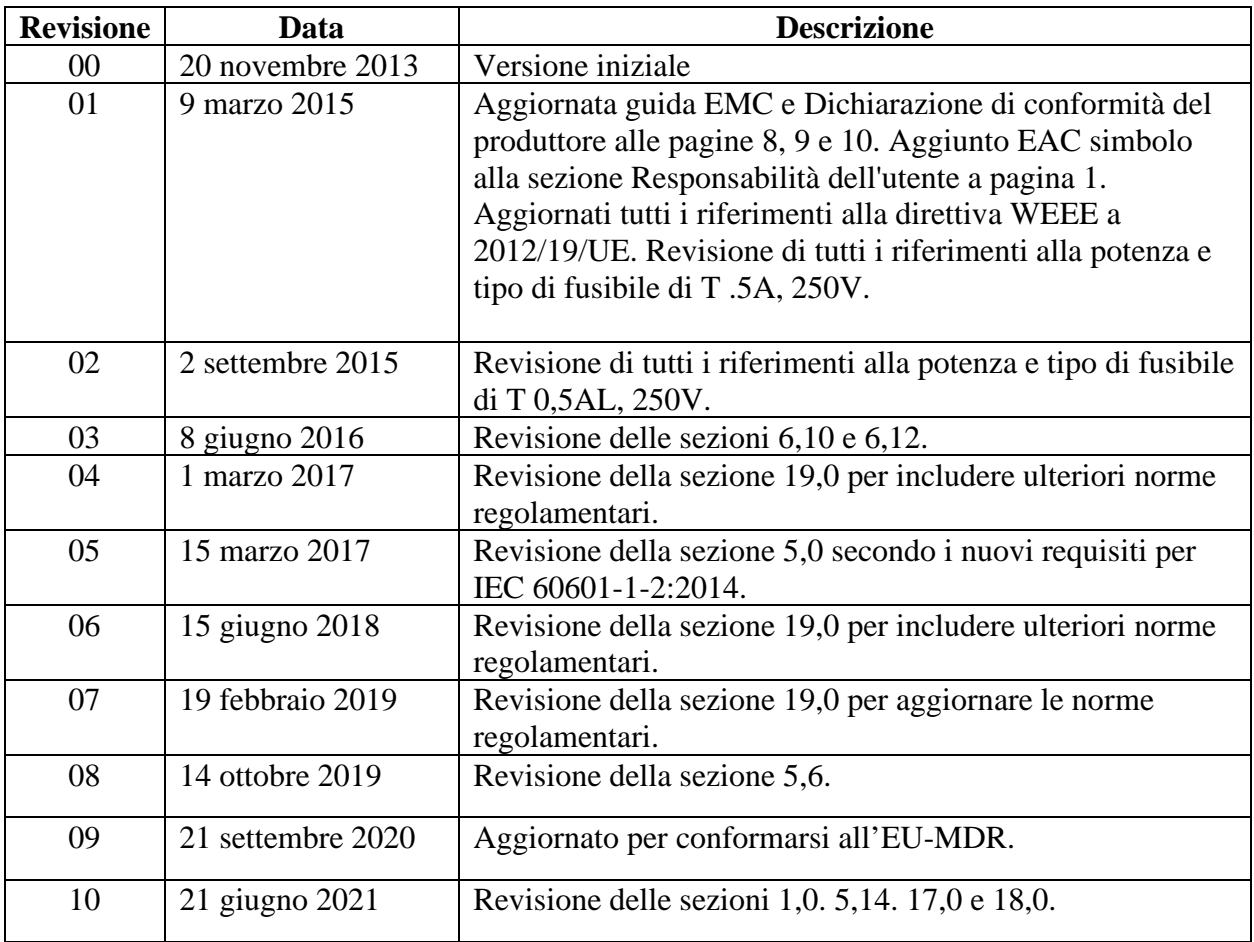

## **3.0 GARANZIA**

<span id="page-6-0"></span>Ivy Biomedical Systems, Inc. garantisce che tutti i suoi prodotti, in condizioni di normale utilizzo, sono esenti da difetti di materiale e fabbricazione e funzionano in conformità alle specifiche pubblicate per un periodo di 13 mesi con decorrenza dalla data della spedizione originale.

Ivy Biomedical Systems, Inc. garantisce che tutti gli accessori forniti (quali i cavi tronco ECG e i fili degli elettrodi), in condizioni di normale utilizzo, sono esenti da difetti di materiale e fabbricazione e funzionano in conformità alle specifiche pubblicate per un periodo di 90 giorni con decorrenza dalla data della spedizione originale.

Se un'ispezione da parte di Ivy Biomedical Systems, Inc. dovesse rivelare la presenza di difetti a carico di prodotti o componenti, l'obbligo di Ivy sarà limitato a sua discrezione alla riparazione o alla sostituzione.

Se uno o più prodotti devono essere restituiti al produttore per riparazioni o controlli, rivolgersi al personale dedicato all'assistenza presso Ivy Biomedical Systems per ottenere il numero RMA (Return Material Authorization) e le istruzioni per il corretto imballaggio.

Servizio clienti/Assistenza tecnica: Telefono: +1 203.481.4183 o +1 800.247.4614 Fax: +1 203.481.8734 E-mail: [service@ivybiomedical.com](mailto:service@ivybiomedical.com)

Tutti i prodotti restituiti per riparazioni coperte da garanzia devono essere spediti con spese di spedizione prepagate a:

Ivy Biomedical Systems, Inc Attn: Service Department 11 Business Park Drive Branford, CT 06405 USA

Ivy pagherà in anticipo le spese di spedizione del prodotto riparato o sostituito al cliente.

### **4.0 INTRODUZIONE**

<span id="page-7-0"></span>Il presente manuale fornisce informazioni sull'uso corretto del Cardiac Trigger Monitor Modello 7600/7800. L'utente è tenuto ad adoperarsi affinché sia rispettato ogni regolamento vigente concernente l'installazione e l'uso del monitor.

Il Modello 7600/7800 rientra nei dispositivi definiti ME EQUIPMENT (Medical Electrical Equipment) destinati al monitoraggio di pazienti sotto la supervisione medica. L'utilizzo del monitor Modello 7600/7800 deve essere affidato esclusivamente a personale medico che abbia ricevuto un'opportuna formazione e in possesso delle qualifiche necessarie.

#### **Uso del manuale**

Prima di utilizzare l'apparecchiatura si raccomanda di leggere il presente manuale. Esso illustra tutte le opzioni; qualora il monitor prescelto non le includa tutte, le voci di menu e le visualizzazioni relative a tali opzioni non compariranno sullo stesso.

Per le descrizioni generali di comandi e visualizzazioni, fare riferimento alla sezione Descrizione del monitor. Per l'uso dettagliato di ogni opzione, si rimanda alla sezione del manuale che tratta l'opzione che interessa.

I caratteri in grassetto contraddistinguono le diciture apposte sui comandi utente. Le parentesi quadre [ ] includono le voci di menu utilizzate con i tasti programmabili.

#### **Responsabilità del produttore**

Il produttore della presente apparecchiatura si assume la responsabilità dei suoi effetti in termini di sicurezza, affidabilità e prestazioni soltanto se:

- le operazioni di montaggio, le estensioni, le ripetute regolazioni o le riparazioni sono condotte da personale autorizzato dal produttore;
- l'installazione elettrica è conforme a tutti i regolamenti vigenti;
- l'apparecchiatura viene utilizzata in conformità alle istruzioni fornite nel presente manuale.

Il funzionamento non appropriato o il mancato rispetto delle procedure di manutenzione previste per il monitor solleva il produttore o il suo rappresentante da ogni responsabilità relativa a mancata conformità, danni o lesioni derivanti.

#### **Ivy Biomedical Systems, Inc.**

11 Business Park Drive Branford, Connecticut 06405 +1 203.481.4183 o +1 800.247.4614 Fax +1 203.481.8734 E-mail: [sales@ivybiomedical.com](mailto:sales@ivybiomedical.com)

Il presente manuale illustra la procedura di configurazione e uso del modello 7600/7800. Importanti informazioni per la sicurezza sono fornite nell'intero corpo del manuale ove opportuno. PRIMA DI UTILIZZARE IL MONITOR, SI RACCOMANDA DI LEGGERE L'INTERA SEZIONE DEDICATA ALLA SICUREZZA.

## **5.0 SICUREZZA**

#### <span id="page-8-1"></span><span id="page-8-0"></span>**5.1 Prestazioni essenziali**

Elenco delle funzioni relative alle prestazioni essenziali (definite nel rapporto di prova IEC 60601-1):

- Monitorare e visualizzare in modo preciso la frequenza cardiaca del paziente (in conformità ai limiti di 60601-2-27).
- Monitorare e visualizzare in modo preciso la forma d'onda dell'ECG del paziente (in conformità ai limiti di 60601-2-27).
- Produrre un impulso di uscita gating dell'onda R, per fornire un triggering corretto, preciso e affidabile.
- Produrre un segnale di allarme quando è richiesto l'intervento dell'operatore.

#### <span id="page-8-2"></span>**5.2 Sistema elettrico**

L'uso del presente prodotto richiede una sorgente di alimentazione di rete pari a 100-120 V oppure 200-230 V e 50/60 Hz. La potenza CA dissipata massima è pari a 45 VA.

 **AVVERTENZA:** per prevenire il rischio di scariche elettriche, l'apparecchio deve essere collegato a una presa dotata di messa a terra. Collegare il monitor esclusivamente a una presa tripolare dotata di messa a terra, di categoria ospedaliera. La spina tripolare deve essere inserita in una presa tripolare opportunamente cablata; se quest'ultima non fosse disponibile, è necessario che un elettricista qualificato provveda all'installazione, in conformità alla regolamentazione in materia elettrica vigente.

 **AVVERTENZA:** non rimuovere in alcun caso il conduttore della messa a terra dalla spina.

**AVVERTENZA:** il cavo di alimentazione fornito con l'apparecchio assicura la protezione elettrica. Si raccomanda di non compromettere questa protezione modificando il cavo o utilizzando adattatori o prolunghe privi di messa a terra. Il cavo di alimentazione e la spina devono essere perfettamente integri. Per scollegare l'apparecchio dall'alimentazione di rete, staccare il cavo.

 **AVVERTENZA:** non collegare l'apparecchio a una presa elettrica controllata da un interruttore a parete o da un varialuce.

 **AVVERTENZA:** in caso di dubbi sull'integrità della disposizione del conduttore di messa a terra di protezione, non azionare il monitor prima di avere accertato la completa funzionalità del conduttore di protezione della sorgente di alimentazione CA.

 **AVVERTENZA:** in caso di interruzioni dell'alimentazione della durata superiore a 30 secondi, il monitor deve essere acceso manualmente premendo l'interruttore **Power On/Standby** (Accensione/Standby). Quando l'alimentazione viene ristabilita, saranno ripristinate nuovamente le impostazioni del monitor PREDEFINITE dal produttore (è disponibile un'opzione che consente di ritornare alle ultime impostazioni utilizzate o MEMORIZZATE).

## **SICUREZZA**

 **AVVERTENZA:** per prevenire RISCHI intollerabili causati dalle interruzioni dell'alimentazione, collegare il monitor a un idoneo gruppo di continuità (UPS) di qualità medicale.

 **AVVERTENZA:** non collocare il monitor in posizioni che potrebbero provocarne la caduta sul paziente. Non sollevare il monitor afferrando il cavo di alimentazione o il cavo tronco ECG.

 **AVVERTENZA:** disporre i cavi del monitor (cavi tronco ECG, cavi di alimentazione, ecc.) con la dovuta cautela, per ridurre la possibilità di inciampo.

 **AVVERTENZA:** non disporre il monitor in posizioni che rendano difficile il suo scollegamento dalla sorgente di alimentazione da parte dell'operatore.

 **AVVERTENZA: pericolo di scariche elettriche!** Non rimuovere coperchi o pannelli. Rivolgersi a personale qualificato e che abbia ricevuto un'opportuna formazione.

**AVVERTENZA:** durante gli interventi di assistenza scollegare il monitor dalla sorgente di alimentazione. Rivolgersi a personale qualificato e che abbia ricevuto un'opportuna formazione.

 **AVVERTENZA:** tutte le parti che possono essere sostituite devono essere sostituite da personale qualificato e che abbia ricevuto un'opportuna formazione.

 **AVVERTENZA:** per evitare scariche elettriche, scollegare il monitor dalla sorgente di alimentazione prima di sostituire i fusibili. Utilizzare esclusivamente fusibili di pari capacità nominale e tipo T 0,5 AL, 250 V.

 **AVVERTENZA:** non pulire il monitor mentre è collegato alla sorgente di alimentazione.

 **AVVERTENZA:** se l'unità si bagna accidentalmente, scollegare il monitor dalla sorgente di alimentazione. Interrompere l'uso fino a quando sarà nuovamente asciutta, quindi verificare il funzionamento prima di utilizzarla con un paziente.

 **AVVERTENZA:** questa unità utilizza un percorso isolante comune per le derivazioni e gli elettrodi dell'ECG. Le derivazioni e/o gli elettrodi dell'ECG non devono entrare in contatto con altre parti conduttive, inclusa la messa a terra. Non collegare accessori non isolati all'ingresso dell'ECG mentre l'unità è collegata a un paziente: potrebbe compromettere la sicurezza della medesima. Quando è collegata ad altri dispositivi, verificare che il totale delle correnti di dispersione dello chassis non superi 300 μA.

 **AVVERTENZA:** l'impulso in uscita sincronizzato non è studiato per sincronizzare una scarica di defibrillatore o una procedura di cardioversione.

 **AVVERTENZA:** per assicurare un'adeguata ventilazione del monitor, non deve essere utilizzato senza i piedini o la piastra di montaggio opzionale del coperchio inferiore.

 **AVVERTENZA:** non modificare l'apparecchio senza l'autorizzazione del produttore.

#### <span id="page-10-0"></span>**5.3 Esplosione**

 **AVVERTENZA: pericolo di esplosione!** Non utilizzare l'apparecchio in presenza di anestetici infiammabili o altre sostanze che si infiammano se combinate all'aria, in ambienti arricchiti di ossigeno oppure ossido di azoto.

## <span id="page-10-1"></span>**5.4 Collegamenti del paziente**

**AVVERTENZA:** disporre i cavi tronco ECG adottando tutte le precauzioni necessarie per evitare che il paziente resti impigliato nei fili o si strangoli.

I collegamenti del paziente sono elettricamente isolati. Utilizzare sonde isolate per tutti i collegamenti. Evitare che i collegamenti del paziente entrino in contatto con altre parti conduttive, terra compresa. Consultare le istruzioni relative ai collegamenti del paziente riportate nel presente manuale.

La dispersione di corrente all'interno del monitor è inferiore a 10 μA. In ogni caso si raccomanda di tenere sempre conto della dispersione di corrente cumulativa che potrebbe provenire da un altro apparecchio applicato al paziente contemporaneamente a questo monitor.

Per garantire che la protezione dalla dispersione di corrente si mantenga nei limiti delle specifiche tecniche, utilizzare esclusivamente i cavi tronco ECG specificati nel presente manuale. Questo monitor viene fornito con fili conduttori protetti. *Non utilizzare* cavi e derivazioni con fili conduttori non protetti oppure scoperti nella parte terminale. Cavi e fili conduttori non protetti sono causa di rischio eccessivo, con conseguenze negative per la salute o pericolo di morte.

Le correnti transitorie del monitor con isolamento di linea possono assomigliare alle forme d'onda cardiache effettive e, di conseguenza, inibire l'attivazione degli allarmi relativi alla frequenza cardiaca. Per limitare il più possibile questo inconveniente, verificare che cavi ed elettrodi siano disposti correttamente.

Nel caso in cui una condizione di allarme si verifichi quando gli allarmi sono disattivati, il sistema non emetterà alcun segnale visivo o acustico.

## <span id="page-10-2"></span>**5.5 RM**

 **AVVERTENZA: non sicuro per la RM!** Non esporre il modello 7600 e il modello 7800 ad ambienti di risonanza magnetica (RM). Il modello 7600 e il modello 7800 possono presentare un rischio di lesioni da effetto proiettile a causa della presenza di materiali ferromagnetici che possono essere attratti dal nucleo del magnete RM.

 **AVVERTENZA:** possono verificarsi lesioni termiche e ustioni a causa dei componenti metallici dell'apparecchiatura che possono scaldarsi durante una scansione RM.

 **AVVERTENZA:** l'apparecchiatura può generare artefatti nelle immagini RM.

 **AVVERTENZA:** l'apparecchiatura potrebbe non funzionare in modo corretto a causa del forte campo magnetico e dei campi a radiofrequenza generati dallo scanner RM.

#### <span id="page-11-0"></span>**5.6 Pacemaker**

 **AVVERTENZA – PAZIENTI PORTATORI DI PACEMAKER:** i frequenzimetri potrebbero continuare a calcolare la frequenza del pacemaker anche in caso di arresto cardiaco o di alcuni tipi di aritmia. Si raccomanda di non basarsi interamente sugli ALLARMI dei frequenzimetri. I PAZIENTI portatori di pacemaker devono essere mantenuti sotto stretta sorveglianza. Per quanto concerne le funzioni di reiezione dell'impulso dei pacemaker del presente apparecchio, si rimanda alla sezione dedicata alle SPECIFICHE del presente manuale. La reiezione dell'impulso del pacemaker sequenziale AV e a doppia camera non è stata valutata; non fare affidamento sulla reiezione del pacemaker con pazienti portatori di pacemaker a doppia camera.

#### <span id="page-11-1"></span>**5.7 Protezione elettrochirurgica**

Questa apparecchiatura è stata testata in conformità alla norma EN 60601-2-27.

Questa apparecchiatura è dotata di protezione dai rischi potenziali di interferenze da elettrobisturi. Per evitare il rischio di ustioni da elettrobisturi nei siti di monitoraggio, verificare che il collegamento del circuito di ritorno dell'elettrobisturi sia stato eseguito in conformità alle istruzioni del produttore. In caso di collegamento non idoneo, alcuni apparecchi di elettrochirurgia potrebbero permettere il passaggio dell'energia di ritorno attraverso gli elettrodi dell'ECG. Questa apparecchiatura torna al normale funzionamento in meno di 10 secondi.

#### <span id="page-11-2"></span>**5.8 Protezione da scariche di defibrillatori**

Questa apparecchiatura è dotata di protezione contro le scariche dei defibrillatori da 360 J. Il monitor è protetto internamente in modo da limitare la corrente circolante negli elettrodi, così da evitare lesioni al paziente e danni alle apparecchiature, a condizione che il defibrillatore sia utilizzato in modo conforme alle istruzioni del produttore. Utilizzare esclusivamente accessori indicati da Ivy (vedere Accessori).

#### <span id="page-11-3"></span>**5.9 Ampiezza del segnale**

**AVVERTENZA:** l'ampiezza del segnale dell'"onda R" fisiologica minima del paziente è pari a 0,5 mV. L'utilizzo del Modello 7600/7800 con valori di ampiezza inferiori può produrre risultati non accurati.

## <span id="page-11-4"></span>**5.10 EMC**

Questa apparecchiatura è stata certificata come protetta da emissioni e immune in conformità alla norma IEC-60601- 1-2:2014 per l'utilizzo in ospedali e piccole cliniche.

**ATTENZIONE:** le apparecchiature medicali richiedono l'adozione di una serie di precauzioni relative alla compatibilità elettromagnetica e devono essere installate e messe in funzione attenendosi alle istruzioni in materia di compatibilità elettromagnetica riportate nel manuale d'uso.

 **ATTENZIONE:** gli apparecchi di comunicazione RF portatili e mobili possono influenzare le apparecchiature elettromedicali.

**AVVERTENZA:** questo dispositivo non è stato testato per l'uso in presenza di varie potenziali fonti EMC/EMI come la diatermia, l'identificazione a radiofrequenza (RFID), sistemi di sicurezza elettromagnetica (ad esempio rivelatori di metalli), ecc. Occorre prestare attenzione se si utilizza questo dispositivo in presenza di tali dispositivi.

 **AVVERTENZA:** non utilizzare il Modello 7600/7800 adiacente oppure impilato con altre apparecchiature. Nel caso in cui sia necessario installarlo in prossimità di un altro apparecchio, verificare il corretto funzionamento nella configurazione che si intende utilizzare.

## <span id="page-12-0"></span>**5.11 Accessori**

**AVVERTENZA:** l'uso di accessori diversi da quelli indicati nella sezione Accessori di questo manuale può provocare un aumento delle emissioni oppure una diminuzione del grado di immunità dell'apparecchiatura.

#### <span id="page-12-1"></span>**5.12 Direttive e dichiarazione del produttore – Emissioni elettromagnetiche**

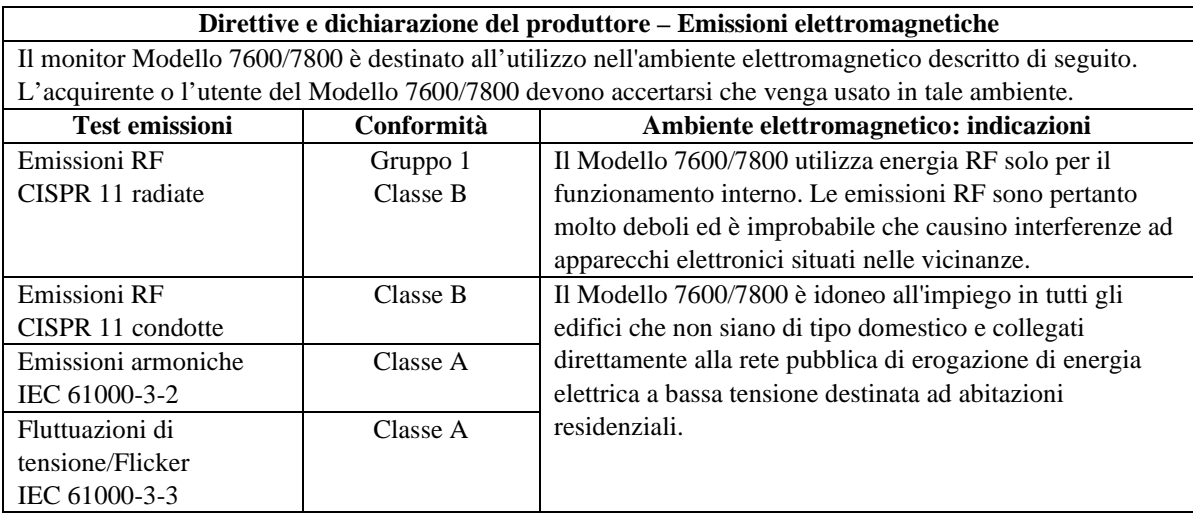

# <span id="page-13-0"></span>**5.13 Direttive e dichiarazione del produttore – Immunità elettromagnetica**

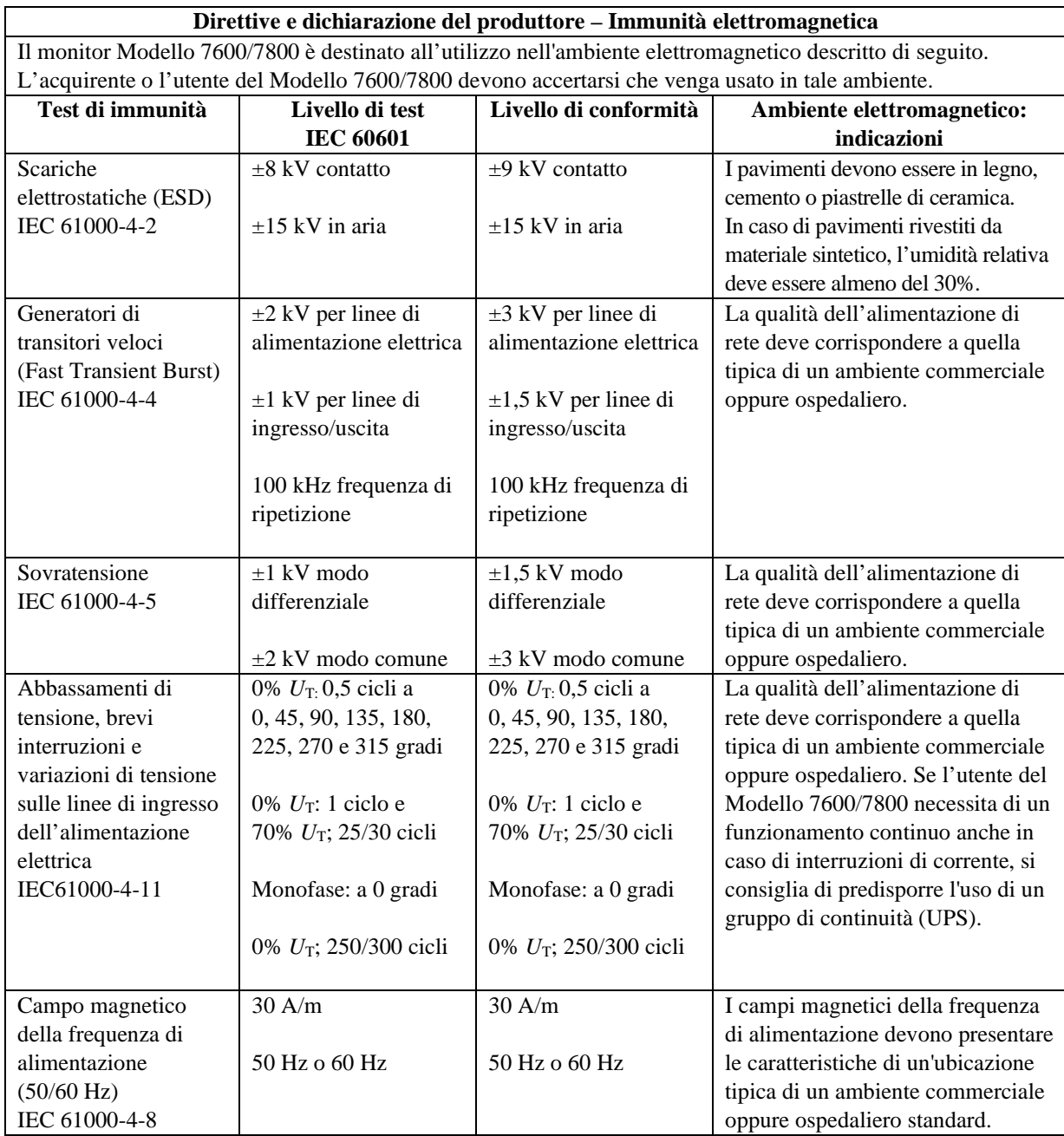

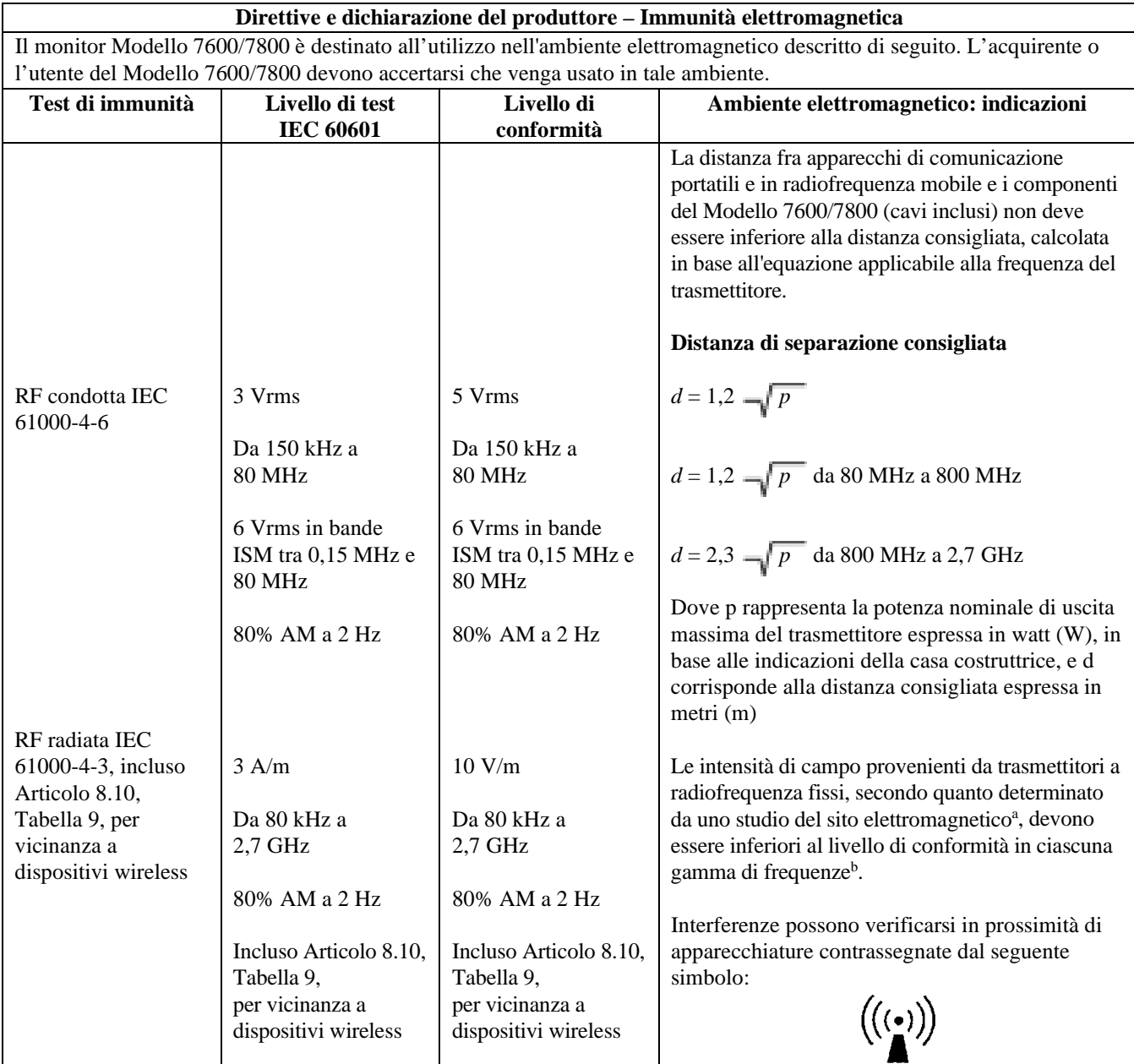

NOTA 1: a 80 MHz e 800 MHz si applica la gamma di frequenze più elevata.

NOTA 2: è possibile che le presenti linee guida non siano applicabili a ogni situazione. L'assorbimento e la riflessione di strutture, oggetti e persone influenzano la propagazione elettromagnetica.

a Non è possibile prevedere con accuratezza su base teorica l'intensità di campo proveniente da trasmettitori fissi, ad esempio le stazioni base per radiotelefoni (cellulari/cordless) e radio terrestri mobili, apparecchi per radioamatori, emittenti radio AM, FM e televisive. Per valutare l'ambiente elettromagnetico creato da trasmettitori in radiofrequenza fissi, è opportuno effettuare uno studio del sito elettromagnetico. Se l'intensità di campo misurata nel luogo in cui viene utilizzato il Modello 7600/7800 supera il livello di conformità RF applicabile sopra descritto, si raccomanda di tenerlo sotto osservazione, verificandone il corretto funzionamento. In caso di funzionamento anomalo potrebbe essere necessario adottare aggiuntive misure, ad esempio riorientare o spostare il Modello 7600/7800.

b Oltre la gamma di frequenze di 150 KHz - 80 MHz, le intensità di campo devono essere inferiori a 3 V/m.

#### <span id="page-15-0"></span>**5.14 Glossario dei simboli**

#### **Numero di riferimento standard e titolo**

- Riferimenti ISO 15223-1 5.1.1, 5.1.2, 5.1.3, 5.1.6, 5.4.3 e 5.4.4: Dispositivi medici Simboli da utilizzare con le etichette dei dispositivi medici, l'etichettatura e le informazioni da fornire - Parte 1: Requisiti generali
- Riferimento ISO 7010 W001: Simboli grafici Colori di sicurezza e segnaletica di sicurezza Segnaletica di sicurezza registrata
- Riferimenti IEC 60417 5009, 5016, 5017, 5021, 5032, 5034, 5035, 5036, 5336 e 5448: Simboli grafici per l'uso su apparecchiature
- Riferimento ISO 7000 5576: Simboli grafici da utilizzare su simboli registrati su apparecchiature
- Riferimento IEC 62570 7.3.3: Pratica standard per la marcatura di dispositivi medici e altri articoli per la sicurezza nell'ambiente di risonanza magnetica

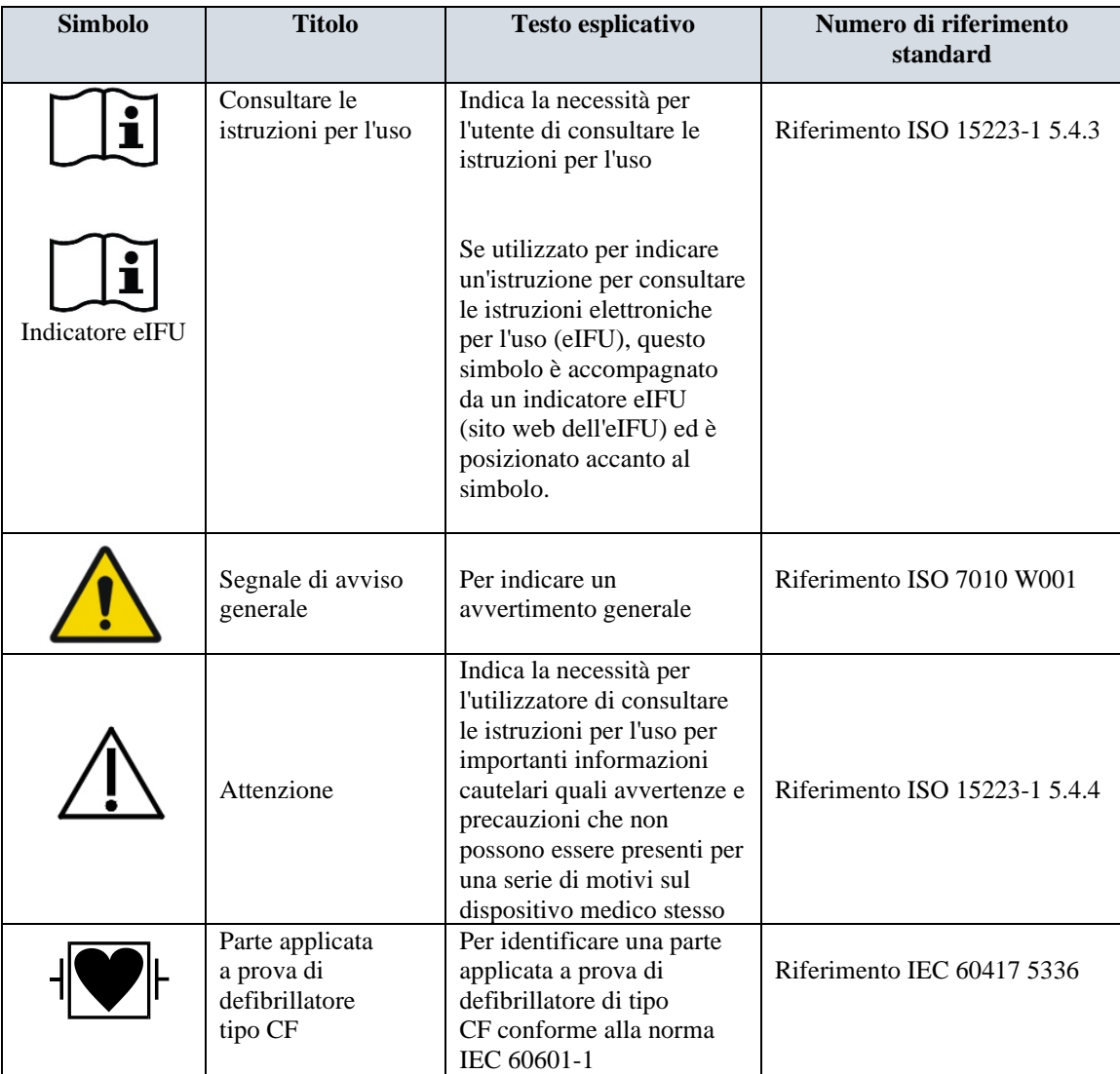

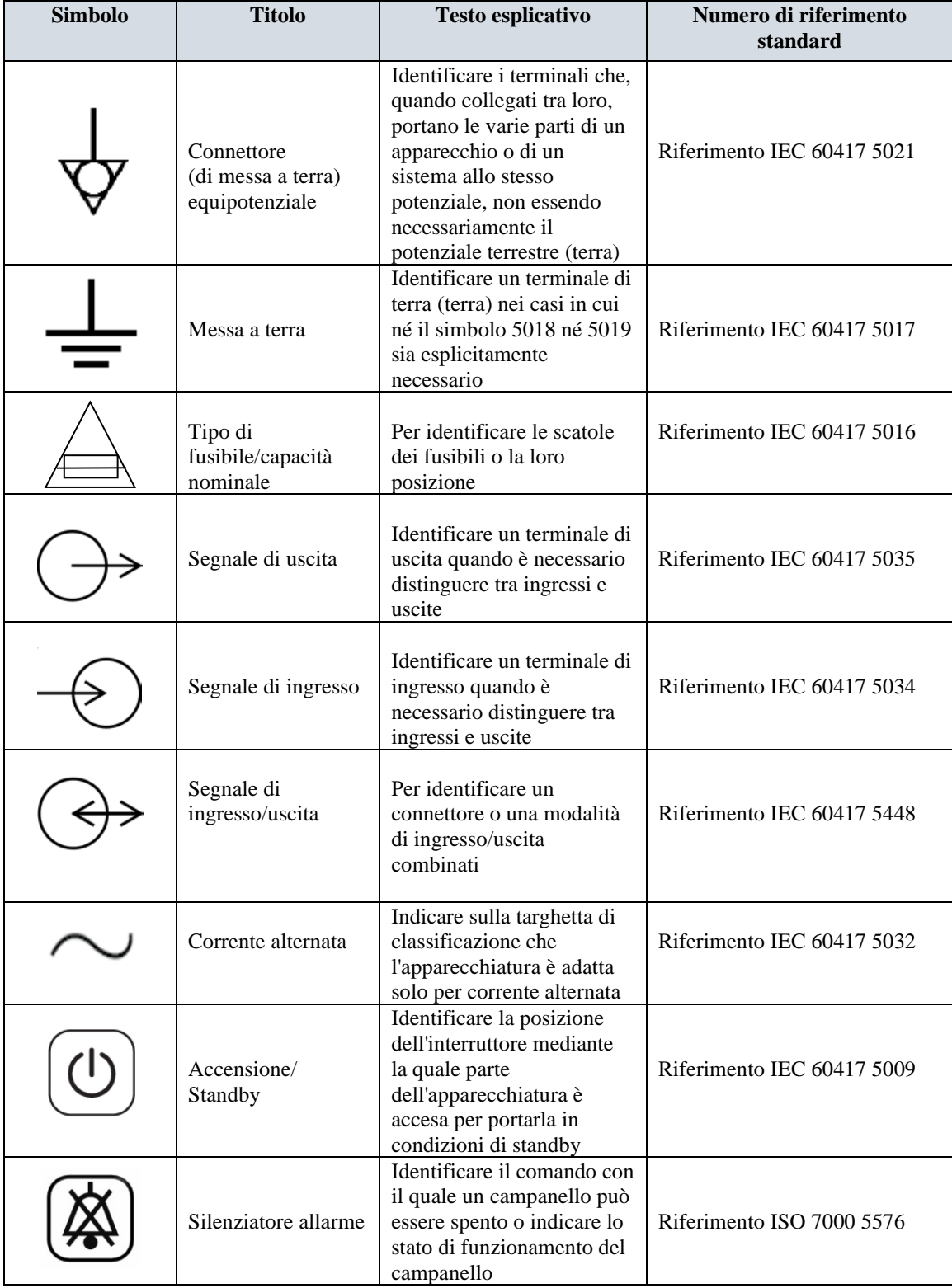

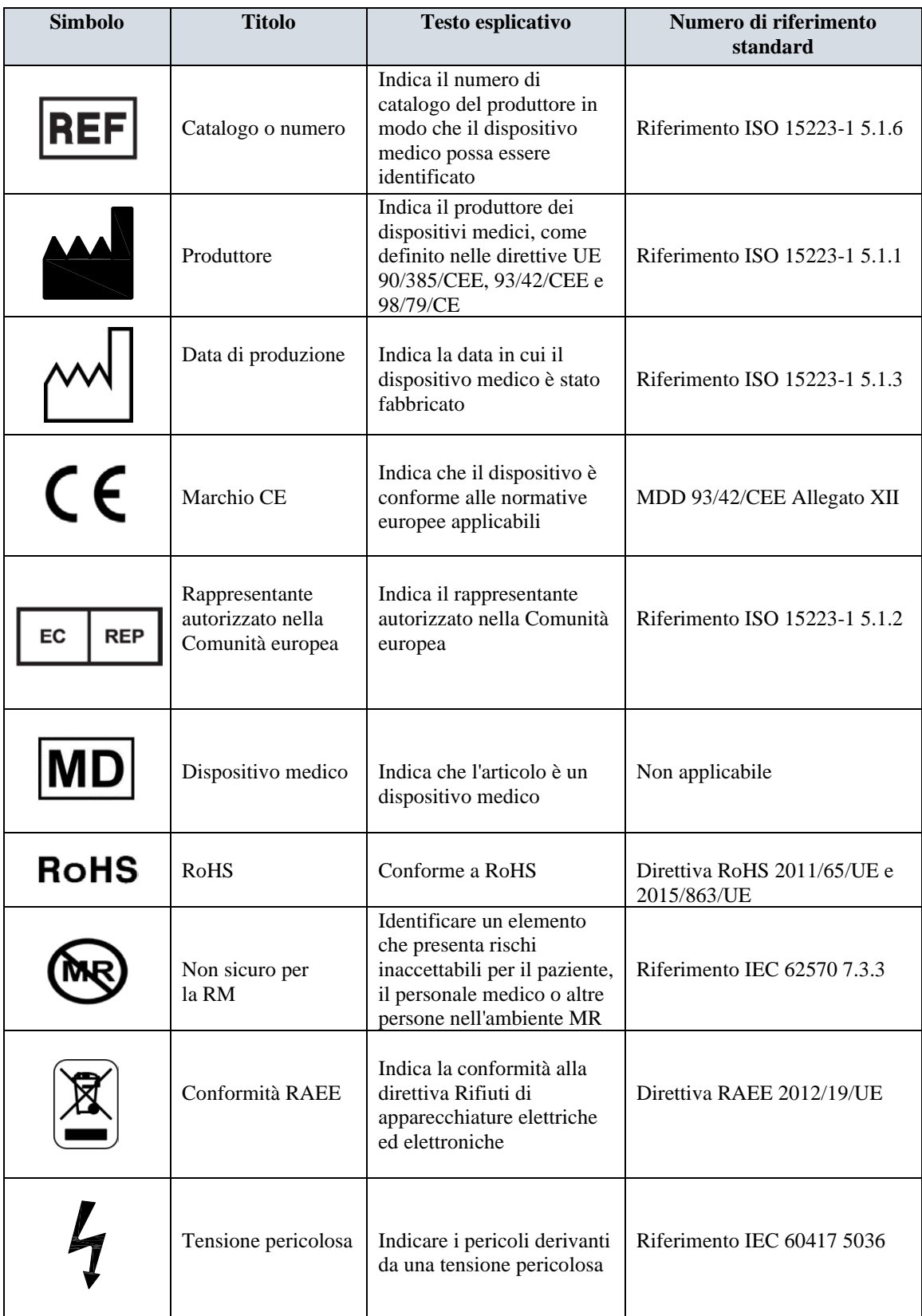

## **6.0 DESCRIZIONE DEL MONITOR**

<span id="page-18-0"></span>Il Cardiac Trigger Monitor Modello 7600/7800 è un monitor di facile utilizzo, dotato di un display LCD dai colori brillanti e con schermo tattile. Il Modello 7600/7800 è in grado di visualizzare contemporaneamente due tracciati ECG e la frequenza cardiaca del paziente. È possibile selezionare la visualizzazione del vettore ECG «Trigger» (forma d'onda dell'ECG superiore) utilizzando le opzioni Lead (derivazione) I, II III oppure Auto. È possibile selezionare la visualizzazione del vettore ECG «Second» (forma d'onda dell'ECG inferiore) utilizzando le opzioni Lead (derivazione) I, II oppure III. È inoltre possibile regolare le soglie di allarme della frequenza cardiaca massima e minima con riferimento ai valori della frequenza cardiaca del paziente, in modo che il superamento di questi limiti produca una segnalazione acustica e visiva. Il display a colori del Modello 7600/7800 visualizza due tracciati ECG, numeri di grandi dimensioni per indicare la frequenza cardiaca e caratteri alfanumerici per gli altri dati, i messaggi di allarme, i menu e le informazioni per l'utente.

- Il monitor Modello 7600/7800 è destinato principalmente all'impiego con applicazioni che richiedono una sincronizzazione accurata dell'onda R, come nel caso di esami di imaging temporizzato.
- Il Modello 7600/7800 prevede una funzione di selezione della derivazione AUTO (solo per derivazione Trigger). Quando è selezionata, questa funzione individua la derivazione (I, II o III) che fornisce il segnale ECG migliore e, di conseguenza, un trigger cardiaco più affidabile.
- Il Modello 7600/7800 è dotato di connettore micro-D RS-232 elettricamente isolato che assicura le comunicazioni bidirezionali tra monitor e console esterna per il trasferimento dei dati dell'ECG.
- Il Modello 7600/7800 può essere dotato di diverse opzioni che, tuttavia, potrebbero non essere presenti in tutti i monitor. È disponibile un registratore integrale opzionale. La configurazione delle sue funzioni si effettua mediante i menu dello schermo tattile del monitor stesso.
- Il Modello 7600/7800 può essere utilizzato in concomitanza con interventi di elettrochirurgia.
- Il Modello 7600/7800 non è destinato all'uso con eventuali altre unità di monitoraggio fisiologico.
- Il Modello 7600/7800 si può utilizzare soltanto con un paziente alla volta.

Solo per il modello 7800:

- Il Modello 7800 è dotato di hardware e software speciali che consentono di misurare l'impedenza cute-elettrodo.
- Il Modello 7800 è dotato di due canali Ethernet accessibili mediante un solo connettore RJ45. Il primo canale è dedicato alle comunicazioni bidirezionali tra il monitor e la console dell'apparecchiatura per TC, per il trasferimento dei dati dell'ECG, dei dati di temporizzazione del trigger e la ricezione di informazioni concernenti l'identità del paziente. Il secondo canale invia i dati dell'ECG allo schermo del gantry dell'apparecchiatura per TC. Queste funzioni sono utilizzabili solo quando il Modello 7800 è collegato elettricamente a una console e al gantry di un'apparecchiatura per TC che siano in grado di visualizzare i dati dell'ECG.
- Il Modello 7800 è dotato di una unità USB che consente di archiviare e recuperare i dati dell'ECG su un supporto di archiviazione USB.
- Il Modello 7800 è dotato di un connettore D-subminiatura a 9 pin ausiliario che fornisce un'interfaccia personalizzata per installazioni specifiche.

#### <span id="page-19-0"></span>**6.1 Uso previsto**

Gli Ivy Biomedical Model 7000 Series Trigger Monitor sono strumenti semplici da usare per il monitoraggio ECG e la frequenza cardiaca. Sono progettati per l'uso nelle condizioni di terapia intensiva, CCU e sala operatoria. Possono suonare un allarme quando le risorse umane non rientrano nei limiti preimpostati. Forniscono un impulso di uscita, sincronizzato con l'onda R per l'uso in applicazioni che richiedono una sincronizzazione precisa dell'onda R.

#### <span id="page-19-1"></span>**6.2 Popolazione di pazienti**

Il Monitor Cardiaco Trigger Serie 7000 è progettato per eseguire il monitoraggio ECG e il rilevamento dell'impulso delle onde R su pazienti adulti, pediatrici e neonatali. La sincronizzazione R-Wave viene in genere utilizzata per gating scanner nucleari, scanner CT o altri dispositivi di imaging.

#### <span id="page-19-2"></span>**6.3 Controindicazioni**

La serie Model 7000 è limitata all'uso da parte di professionisti medici formati e qualificati. Questo dispositivo non è destinato all'uso come dispositivo di supporto vitale o per l'esecuzione di diagnostica cardiaca. Il prodotto non è destinato all'uso nel monitoraggio dell'assistenza domiciliare o per l'uso in un ambiente di risonanza magnetica.

#### <span id="page-19-3"></span>**6.4 Classificazione (in conformità ad ANSI/AAMI ES60601-1)**

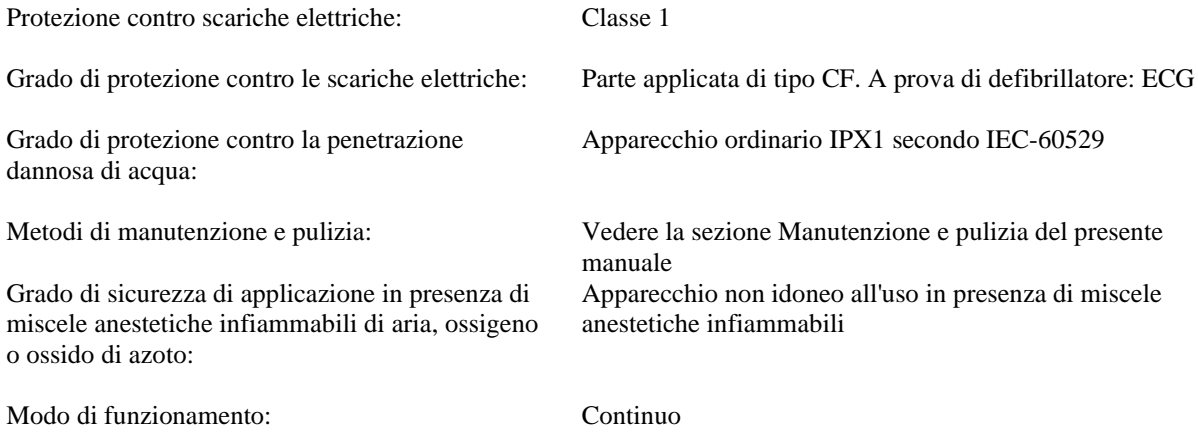

## <span id="page-20-0"></span>**6.5 Comandi e indicatori**

#### **Tasti principali**

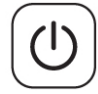

Quando il monitor è collegato a una sorgente di alimentazione CA, l'interruttore **Power On/Standby** (Accensione/Standby), se premuto, alimenta i circuiti elettronici del monitor. Per interrompere l'alimentazione dei circuiti elettronici del monitor, è sufficiente premere nuovamente lo stesso interruttore.

**AVVERTENZA:** per scollegare il monitor dall'alimentazione di rete, staccare il cavo CA.

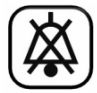

L'interruttore **Alarm Mute** (Silenziatore allarme) disattiva gli allarmi acustici. Per ripristinare il normale funzionamento degli allarmi, premere nuovamente l'interruttore.

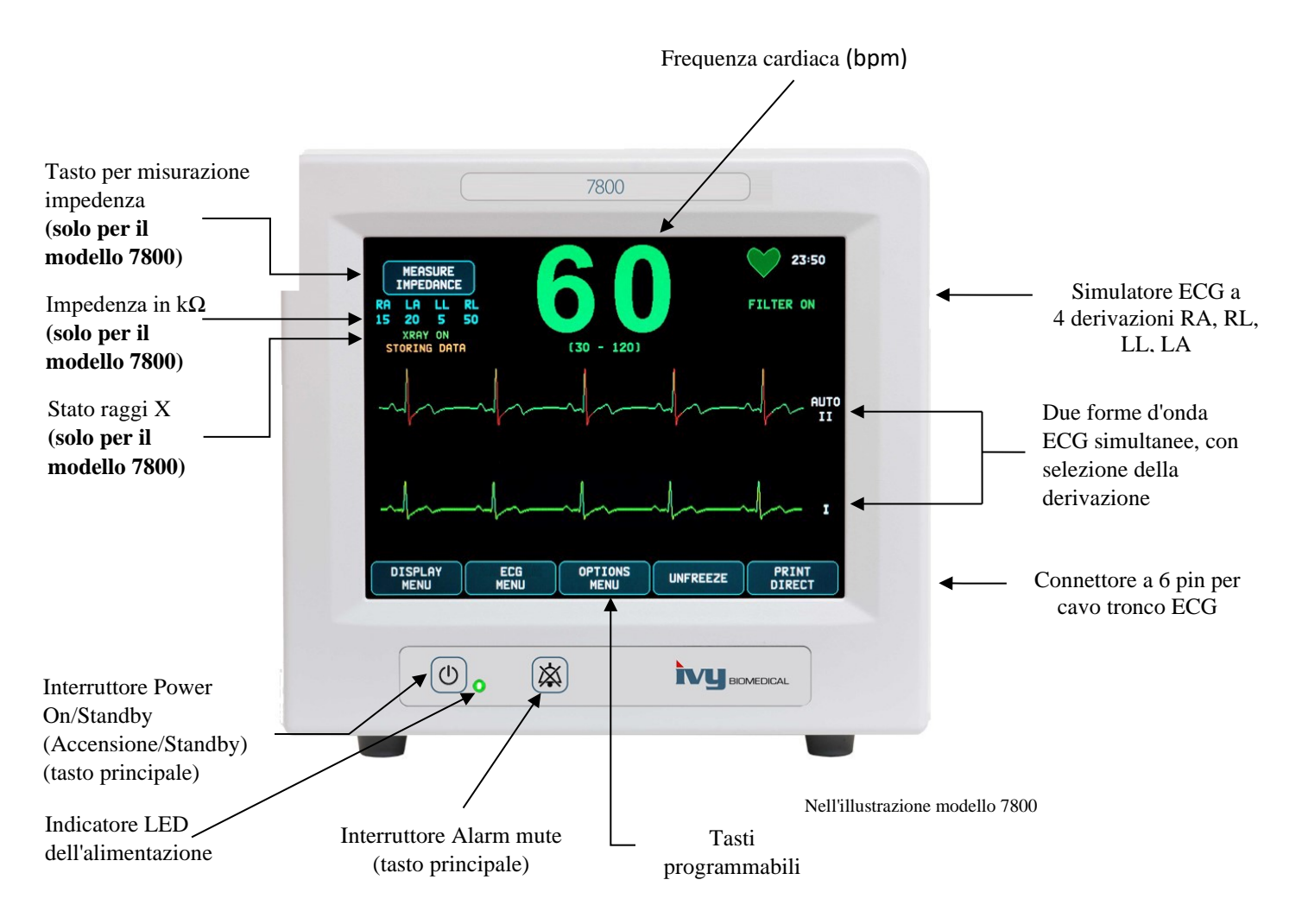

#### <span id="page-21-0"></span>**6.6 Display**

**FREQUENZA CARDIACA**: è visualizzata nella parte superiore dello schermo in numeri di grandi dimensioni ed espressa in battiti al minuto (bpm).

**ECG**: sono visualizzate due forme d'onda simultanee dell'ECG, procedendo da sinistra verso destra. Il tracciato ECG trigger è visualizzato in alto e il secondo tracciato ECG è visualizzato in basso.

**IMPOSTAZIONI**: le selezioni si effettuano mediante i menu che compaiono sullo schermo tattile. Le derivazioni selezionate sono visualizzate a destra del rispettivo tracciato. L'indicazione di filtro ON/OFF (acceso/spento) è visualizzata nell'angolo superiore destro del display. Le soglie di allarme sono visualizzate direttamente sotto la frequenza cardiaca.

**Misurazione dell'impedenza (solo modello 7800):** mostra il valore misurato dell'impedenza tra la cute del paziente e ciascun elettrodo dell'ECG (RA, LA, LL, RL). I valori misurati dell'impedenza sono visualizzati nell'angolo superiore sinistro del display.

**Stato XRAY (solo modello 7800):** mostra lo stato dei raggi X dello scanner per TC. Il messaggio di stato XRAY è visualizzato nell'angolo superiore sinistro del display. Possono essere visualizzati i messaggi seguenti: XRAY OFF (Raggi X spenti), XRAY ON (Raggi X accesi) oppure XRAY DISCONNECT (SCOLLEGAMENTO RAGGI X).

#### <span id="page-21-1"></span>**6.7 Messaggi di allarme**

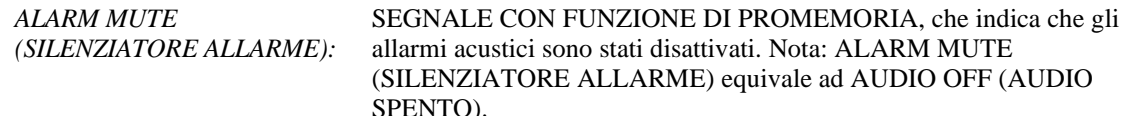

Le seguenti indicazioni relative agli allarmi sono visualizzate in negativo. Le indicazioni di allarme compaiono al centro dello schermo e lampeggiano una volta al secondo.

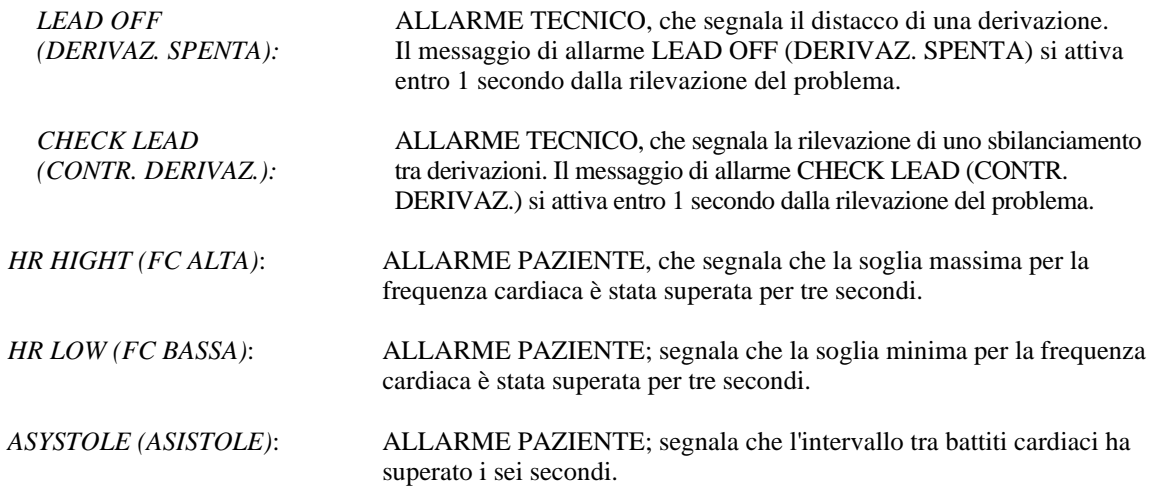

 **AVVERTENZA:** all'accensione il monitor emette segnalazioni acustiche a intervalli di 30 secondi. Altri tipi di configurazione sono disponibili su richiesta.

#### <span id="page-21-2"></span>**6.8 Tasti programmabili**

La pressione di un tasto programmabile produce la visualizzazione di ulteriori livelli di menu oppure attiva una funzione pertinente. Le funzioni dei menu sono descritte nella sezione Struttura dei menu.

#### <span id="page-22-0"></span>**6.9 Struttura dei menu**

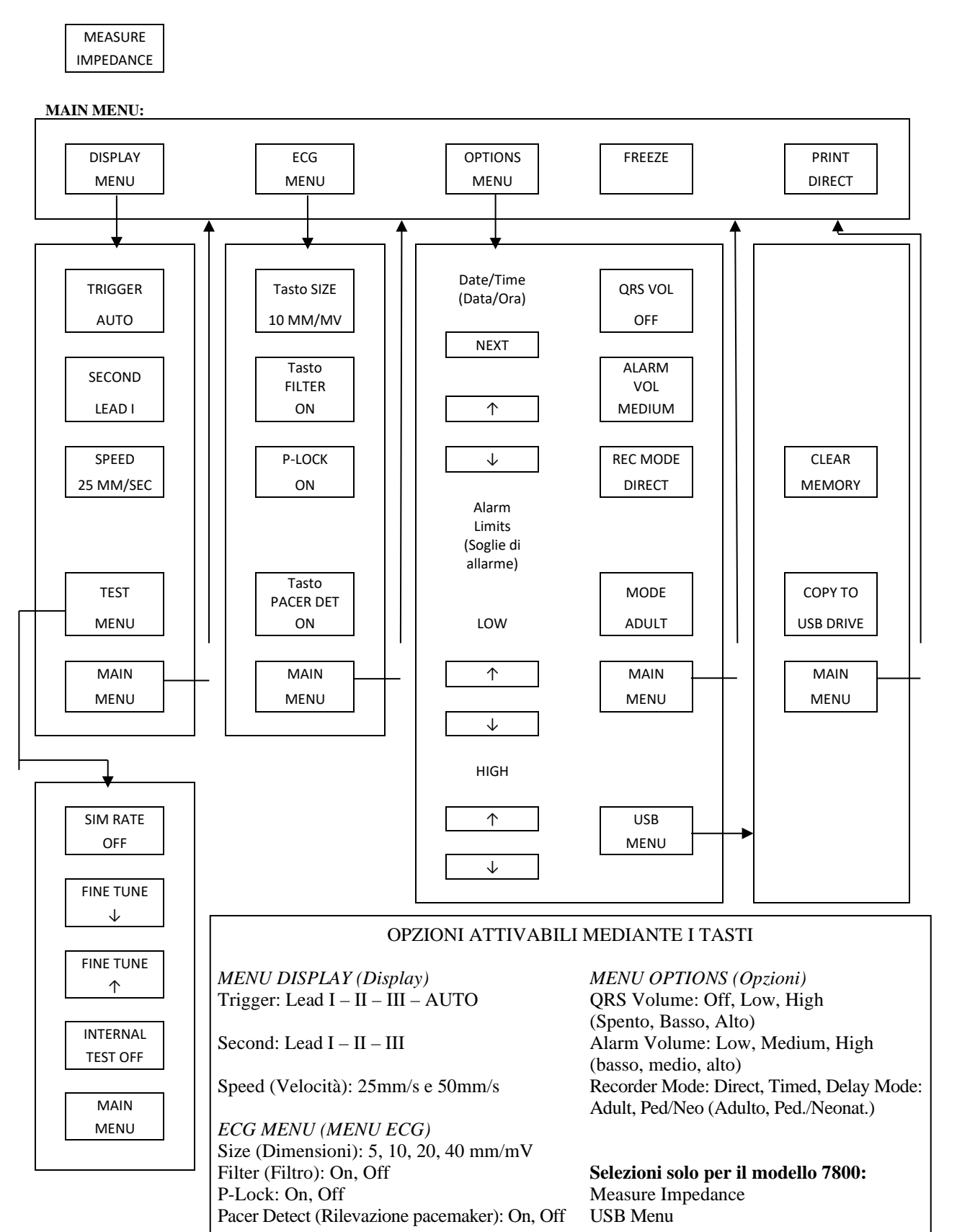

#### <span id="page-23-0"></span>**6.10 Pannello posteriore**

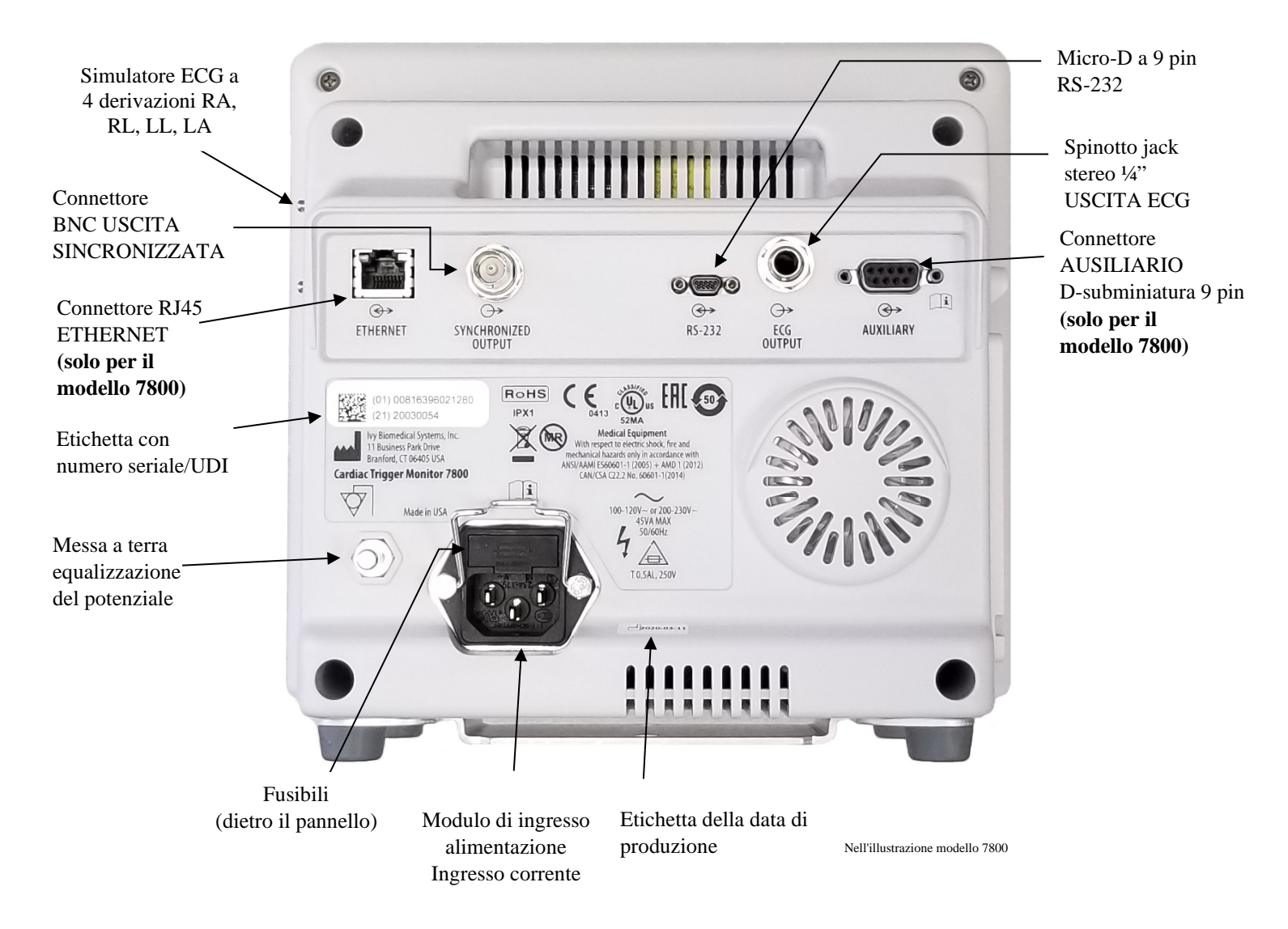

## <span id="page-23-1"></span>**6.11 Capacità nominale dei fusibili**

I fusibili sono ubicati dietro il coperchio del modulo di ingresso dell'alimentazione. Per sostituire i fusibili, scollegare il cavo di alimentazione. Rimuovere il coperchio del modulo di ingresso dell'alimentazione e sostituire i fusibili secondo necessità, utilizzando ricambi di pari capacità nominale e tipo: T 0,5 AL, 250 V.

#### <span id="page-24-0"></span>**6.12 Pannello posteriore**

Il pannello posteriore presenta gli elementi seguenti.

**INGRESSO ALIMENTAZIONE:** presa per cavo di alimentazione CA standard.

**ATTENZIONE:** quando il monitor è collegato a un altro apparecchio, verificare sempre che ogni apparecchio disponga di un proprio collegamento a terra separato.

Non tentare di collegare cavi a questi connettori senza consultare preventivamente il proprio reparto di ingegneria biomedicale. Questa precauzione assicura la conformità della connessione ai requisiti in materia di dispersione di corrente previsti da uno dei seguenti standard vigenti: ANSI/AAMI ES60601-1:2005, CAN/CSA-C22.2 N. 60601-1:08 e CE-MDD 93/42/CEE. La tensione massima non distruttiva applicabile a questi connettori è pari a 5 V.

**USCITA SINCRONIZZATA**: connettore di tipo BNC per l'uscita dell'impulso di sincronizzazione indicante la temporizzazione del picco dell'onda R. L'ampiezza dell'impulso di sincronizzazione può essere configurata dal produttore: può essere compreso tra  $0 e + 5 V$ ,  $+5 V e 0 V$ ,  $-10 V e +10 V$  oppure  $+10 V e -10 V$ . Ampiezze dell'impulso di sincronizzazione disponibili: 1 ms, 50 ms, 100 ms e 150 ms.

**MESSA A TERRA DELL'EQUALIZZAZIONE DEL POTENZIALE**: stabilizzazione della tensione. Si tratta di un collegamento di messa a terra che si può utilizzare per impedire lo sviluppo di differenze di potenziale fra il monitor e un altro apparecchio elettrico.

**FUSIBILE**: sostituire esclusivamente con fusibili di pari capacità nominale e tipo, come indicato in etichetta: T 0,5 AL, 250 V.

**USCITA ECG**: Spinotto jack stereo da ¼ di pollice, con un'uscita di tracciato ECG analogico sull'estremità, un'uscita sincronizzata sull'anello e un'uscita comune sullo stelo. Limitato alla larghezza di banda di 100 Hz.

**RS-232:** connettore micro-D RS-232 elettricamente isolato per la comunicazione tra dispositivi. Il connettore RS-232 fornisce 6 V e -6 V con una corrente massima pari a 20 mA.

**ACCESSORI (solo per il modello 7800):** connettore D-subminiatura da 9 pin che fornisce un'interfaccia personalizzata per installazioni specifiche. L'uscita ausiliaria fornisce +5 V e -12 V con una corrente massima pari a 12 mA.

**ETHERNET (solo per il modello 7800):** uscita Ethernet a doppio canale che fornisce un protocollo Ethernet (10Base-T, IEEE 802.3) mediante un unico connettore RJ45. Il primo canale collega il Modello 7800 e la console dello scanner dell'apparecchiatura per TC per la condivisione dei dati e opzioni di controllo. Il secondo canale Ethernet fornito mediante lo stesso connettore invia i dati dell'ECG al display del gantry dell'apparecchiatura per TC.

**ETICHETTA CON NUMERO SERIALE/UDI:** l'etichetta con numero seriale/UDI fornisce un identificatore e un numero di serie unici relativi al prodotto in formato (codice a barre) leggibile sia dall'uomo che dalle macchine.

**ETICHETTA DELLA DATA DI PRODUZIONE:** l'etichetta della data di produzione indica la data in cui il monitor è stato prodotto. La data di produzione è codificata usando il formato AAAA-MM-GG.

**AVVERTENZA:** l'utilizzo di apparecchiature ACCESSORIE non conformi ai requisiti di sicurezza equivalenti di questo apparecchio può ridurre il livello di sicurezza del sistema ottenuto. I criteri da prendere in considerazione all'atto della scelta comprendono:

- l'utilizzo di accessori in PROSSIMITÀ DEL PAZIENTE;
- la prova che l'ACCESSORIO abbia conseguito una certificazione di sicurezza conforme allo standard nazionale armonizzato pertinente IEC 60601-1 e/o IEC 60601-1-1

## **7.0 CONFIGURAZIONE DEL MONITOR**

#### <span id="page-25-1"></span><span id="page-25-0"></span>**7.1 Installazione del monitor**

**ATTENZIONE: l'impiego del Modello 7600/7800 con il supporto mobile (Ivy RIF: 590441) come sistema non è stato approvato né sottoposto a test da parte di Underwriters Laboratory (UL).**

- 1. Assemblare il supporto mobile (Ivy RIF: 590441) attenendosi alle istruzioni per il montaggio fornite nel documento GCX Light Duty Roll Stand (DU-RS-0025-02).
- 2. Allineare il monitor e la relativa piastra di regolazione con l'adattatore per il montaggio del supporto mobile (Fig. 1).

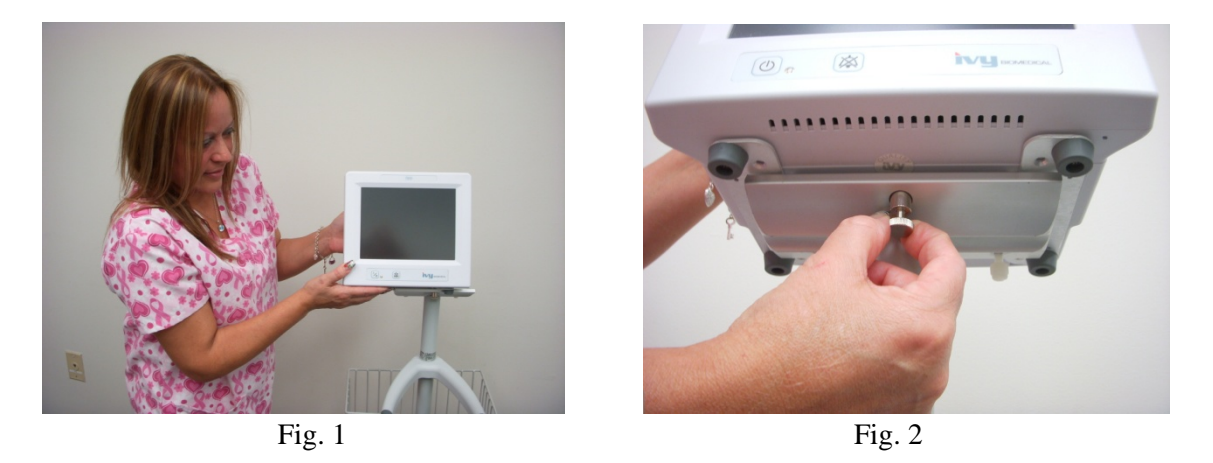

- 3. Abbassare il perno di sicurezza e fare scivolare il monitor sull'adattatore del supporto mobile (Fig. 2). Rilasciare il perno di sicurezza e verificare che sia inserito nella piastra di regolazione del monitor (la piastra è dotata di un foro che consente di bloccare il monitor).
- 4. Serrare le due viti in nylon presenti nell'adattatore del supporto mobile, ruotandole in senso orario.

## <span id="page-25-2"></span>**7.2 Configurazione dello strumento per l'uso**

 1. Inserire nel monitor la spina di categoria ospedaliera distaccabile fornita in dotazione. Inserire l'altra estremità in una sorgente di alimentazione CA (100-120 V o 200-230 V).

 **ATTENZIONE**: è possibile ottenere una messa a terra affidabile solo quando l'apparecchio è collegato a una presa equivalente contrassegnata come "ospedaliera".

- 2. Premere l'interruttore **Power On/Standby** (Accensione/Standby) posto a sinistra sul pannello anteriore, per accendere l'apparecchio.
- 3. Collegare il cavo tronco ECG al connettore dell'ECG posto sul pannello laterale.

**AVVERTENZA:** disporre i cavi del monitor (cavi tronco ECG, cavi di alimentazione, ecc.) con la dovuta cautela, per ridurre la possibilità di inciampo.

#### <span id="page-26-0"></span>**7.3 Impostazione di data e ora**

Per impostare la data e l'ora, procedere come indicato di seguito. L'ora è visibile nell'angolo superiore destro del display.

- 1. Premere il tasto [OPTIONS MENU] (MENU OPZIONI) nel menu principale.
- 2. Premere i tasti  $\hat{O}$  e  $\hat{V}$  in DATE/TIME (DATA/ORA) per selezionare il mese (MONTH).
- 3. Premere [NEXT -- >] (SUCC.) per spostarsi all'impostazione relativa al giorno (DAY). Utilizzare i tasti  $\Omega$  e  $\vee$ per aumentare o ridurre il valore.
- 4. Premere [NEXT -- >] (SUCC.) per spostarsi all'impostazione relativa all'anno (YEAR). Utilizzare i tasti  $\hat{\Omega}$  e  $\hat{\nabla}$ per aumentare o ridurre il valore.
- 5. Premere [NEXT -- >] (SUCC.) per spostarsi all'impostazione relativa all'ora (HOUR). Utilizzare i tasti  $\Omega$  e  $\nabla$ per aumentare o ridurre il valore.
- 6. Premere [NEXT -- >] (SUCC.) per spostarsi all'impostazione relativa ai minuti (MINUTE). Utilizzare i tasti  $\hat{\Omega}$  e  $\hat{\nabla}$ per aumentare o ridurre il valore.

## <span id="page-26-1"></span>**7.4 Impostazione del volume del QRS e degli allarmi**

Per impostare il volume QRS e di allarme, procedere come indicato di seguito.

- 1. Premere il tasto [OPTIONS MENU] (MENU OPZIONI) nel menu principale.
- 2. Premere il tasto [QRS VOL] (VOLUME QRS) per selezionare il volume relativo al QRS. Le opzioni sono OFF, LOW e HIGH (SPENTO, BASSO e ALTO).
- 3. Premere il tasto [ALARM VOL] (VOLUME ALLARME) per selezionare il volume relativo all'allarme. Le opzioni sono: LOW, MEDIUM e HIGH (BASSO, MEDIO e ALTO).

Dopo avere configurato tutti i parametri come desiderato (data, orologio e audio), premere [**MAIN MENU**] (MENU PRINCIPALE) per tornare alla schermata principale di monitoraggio.

#### <span id="page-26-2"></span>**7.5 Impostazione delle soglie degli allarmi**

- 1. Premere il tasto [OPTIONS MENU] (MENU OPZIONI) nel menu principale.
- 2. Premere i tasti HR LOW (FC BASSA)  $\mathcal{O}_e \cdot \mathcal{O}$  in ALARM LIMITS (LIMITI ALLARME) per selezionare i limiti relativi al parametro HR LOW. Le selezioni sono comprese tra 10 e 245 bpm con incrementi di 5 bpm.
- 3. Premere i tasti HR HIGH (FC ALTA)  $\hat{Q}$  e  $\hat{\nabla}$  in ALARM LIMITS (LIMITI ALLARME) per selezionare i limiti relativi al parametro HR HIGH. Le selezioni sono comprese tra 15 e 250 bpm con incrementi di 5 bpm.

#### <span id="page-26-3"></span>**7.6 Impostazione della velocità del tracciato**

- 1. Premere il tasto [DISPLAY MENU] (MENU DISPLAY) nel menu principale.
- 2. Premere il tasto [SPEED] (VELOCITÀ) per selezionare la velocità del tracciato. Le selezioni sono 25 e 50 mm/s.

**ATTENZIONE:** il tasto [SPEED] (VELOCITÀ) modifica anche la velocità del registratore.

## <span id="page-27-0"></span>**7.7 Impostazioni predefinite**

Per ripristinare le impostazioni predefinite del monitor è necessario spegnerlo premendo l'interruttore **Power On/Standby**, quindi riaccenderlo premendo lo stesso interruttore **Power On/Standby**.

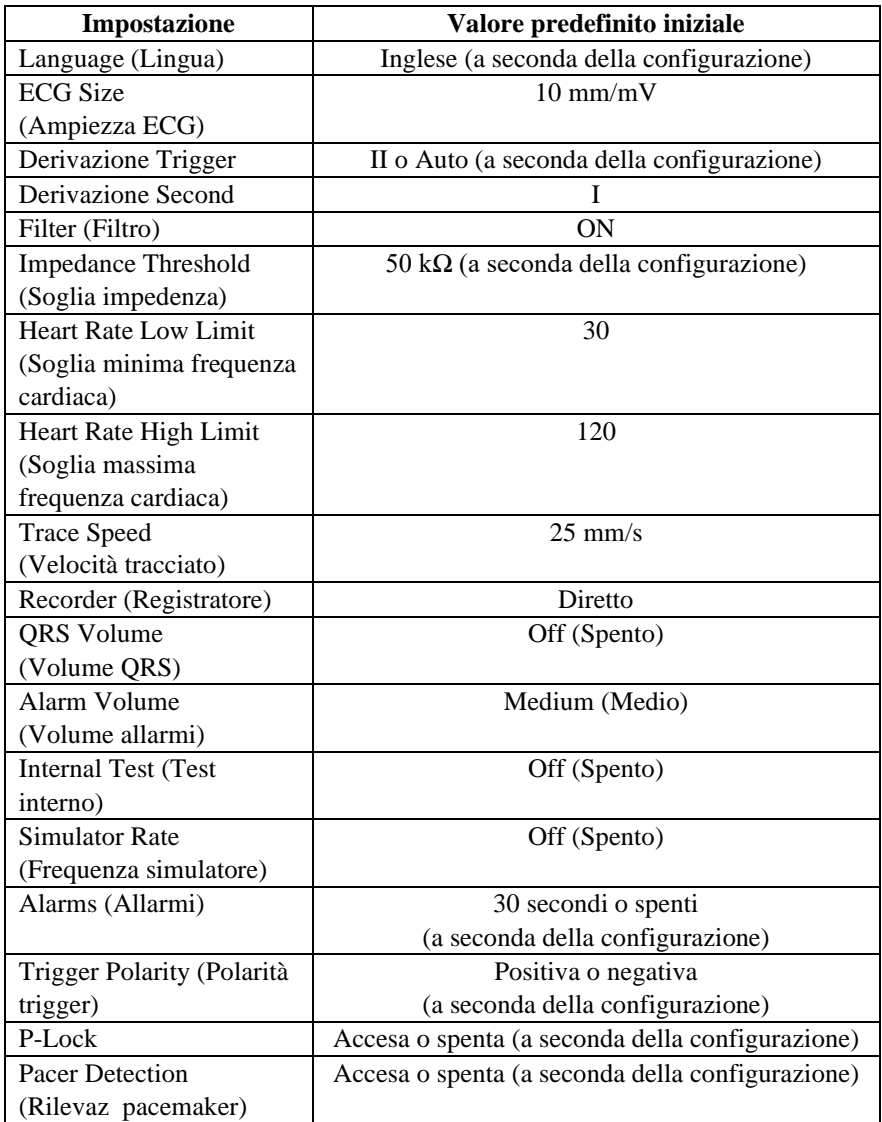

Le impostazioni predefinite/memorizzate possono essere personalizzate (è necessaria una password) da parte di un ente preposto. Per informazioni sull'attivazione di questa funzione, contattare Ivy Biomedical Systems al numero +1 203.481.4183.

## **8.0 USCITA SINCRONIZZATA (Trigger)**

#### <span id="page-28-1"></span><span id="page-28-0"></span>**8.1 Impulso di sincronizzazione**

L'uscita sincronizzata dell'ECG produce un impulso trigger che inizia dal picco di ciascuna onda R presente sul connettore BNC **SYNCHRONIZED OUTPUT** (USCITA SINCRONIZZATA) e sul connettore **ECG OUTPUT** (USCITA ECG) (anello presente sullo spinotto jack stereo da ¼ di pollice), sul pannello posteriore del monitor. Collegare l'uscita sincronizzata dal monitor al dispositivo che deve essere sincronizzato.

Il grafico seguente illustra la temporizzazione dell'impulso trigger a confronto con la forma d'onda dell'ECG.

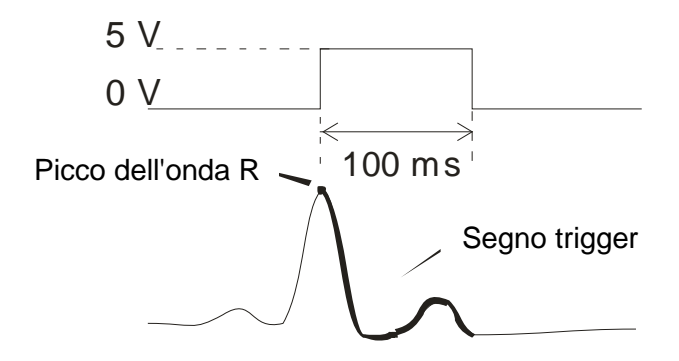

#### <span id="page-28-2"></span>**8.2 Segno trigger**

L'uscita del trigger sincronizzato è sempre attiva. La porzione del tracciato ECG corrispondente alla temporizzazione dell'impulso sincronizzato viene evidenziata in rosso.

Se la funzione trigger sembra essere discontinua, verificare quanto segue:

- Selezionare la derivazione con l'ampiezza massima (di norma Lead II) oppure selezionare AUTO.
- Controllare che gli elettrodi dell'ECG siano posizionati correttamente. È possibile che debbano essere riposizionati.
- Verificare che gli elettrodi siano ancora ricoperti di gel conduttivo.

## <span id="page-28-3"></span>**8.3 Blocco della polarità (P-LOCK)**

Nell'ECG di alcuni pazienti la forma di un'onda T alta o di un'onda S profonda corrisponde talvolta ai criteri utilizzati per rilevare l'onda R. Quando ciò si verifica, il monitor rileva correttamente l'onda R, ma rileva in modo erroneo l'onda T o l'onda S con conseguente doppio trigger. L'algoritmo di controllo della polarità (P-Lock) riduce il numero di falsi trigger in presenza di onde T alte oppure onde S profonde. L'algoritmo P-Lock permette al modello 7600/7800 di rilevare e attivare il trigger solo in corrispondenza del picco dell'onda R, rifiutando la maggior parte delle onde T alte e delle onde S profonde che potrebbero causare falsi trigger.

Per attivare o disattivare la funzione P-Lock, eseguire le seguenti operazioni:

- 1. Premere il tasto [ECG MENU] (MENU ECG) nel menu principale.
- 2. Premere il tasto [P-LOCK] per selezionare P-LOCK. Le opzioni sono ON (Acceso) e OFF (Spento).

## **9.0 MONITORAGGIO DELL'ECG**

<span id="page-29-0"></span>Sono visualizzate due forme d'onda simultanee dell'ECG, procedendo da sinistra verso destra. La forma d'onda superiore (Trigger) si utilizza per il triggering cardiaco. Il tracciato inferiore (Second) si utilizza soltanto per la visualizzazione. Le derivazioni selezionate sono visualizzate a destra delle rispettive forme d'onda. La frequenza cardiaca e le soglie di allarme relative alla stessa sono visualizzate nella parte superiore dello schermo. Le indicazioni di allarme compaiono al centro dello schermo e lampeggiano una volta al secondo. Un simbolo raffigurante un cuore lampeggia a ogni rilevazione di un battito del cuore.

## <span id="page-29-1"></span>**9.1 Considerazioni sulla sicurezza**

**AVVERTENZA:** questo monitor viene fornito con fili conduttori protetti. Non utilizzare cavi e derivazioni con fili conduttori non protetti oppure scoperti nella parte terminale. Cavi e fili conduttori non protetti sono causa di rischio eccessivo, con conseguenze negative per la salute o pericolo di morte.

**ATTENZIONE:** gli elettrodi dell'ECG sono esclusivamente monouso. Si raccomanda di non riutilizzarli.

ATTENZIONE: i collegamenti dell'ECG al paziente sono elettricamente isolati e di Tipo CF **II**. Per i collegamenti dell'ECG si raccomanda di utilizzare sonde isolate. Evitare che i collegamenti del paziente entrino in contatto con altre parti conduttive, terra compresa. Consultare le istruzioni relative ai collegamenti del paziente riportate nel presente manuale.

 **ATTENZIONE:** la dispersione di corrente all'interno del monitor è inferiore a 10 μA. In ogni caso si raccomanda di tenere sempre conto della dispersione di corrente cumulativa che potrebbe provenire da un altro apparecchio applicato al paziente contemporaneamente a questo monitor.

**ATTENZIONE:** il Modello 7600/7800 è compatibile con i dispositivi elettrochirurgici ad alta frequenza (HF). Quando si utilizza questo tipo di dispositivi, le parti applicate dell'apparecchio sono dotate di protezione contro l'ustionamento del paziente. Per evitare il rischio di ustioni da elettrobisturi nei siti di monitoraggio dell'ECG, verificare che il collegamento del circuito di ritorno dell'elettrobisturi sia stato eseguito in conformità alle istruzioni del produttore. In caso di collegamento non idoneo, alcuni apparecchi di elettrochirurgia potrebbero permettere il passaggio dell'energia di ritorno attraverso gli elettrodi.

**ATTENZIONE:** le correnti transitorie del monitor con isolamento di linea possono assomigliare alle forme d'onda cardiache effettive e, di conseguenza, inibire l'attivazione degli allarmi relativi alla frequenza cardiaca. Per limitare il più possibile questo inconveniente, verificare che cavi ed elettrodi siano disposti correttamente.

#### <span id="page-30-0"></span>**9.2 Collegamenti del paziente**

Per assicurare la conformità alle specifiche di sicurezza e inerenti alle prestazioni, si raccomanda di utilizzare i cavi tronco ECG forniti da Ivy Biomedical Systems (vedere la sezione Accessori). Cavi differenti potrebbero produrre risultati non affidabili.

Utilizzare esclusivamente elettrodi per ECG di qualità in argento/argento-cloruro o equivalenti. Per assicurare le migliori prestazioni dell'ECG, utilizzare elettrodi forniti da Ivy Biomedical Systems (vedere la sezione Accessori).

Per eseguire il monitoraggio dell'ECG procedere come indicato di seguito.

- 1. Preparare la sede di ogni elettrodo e applicare gli elettrodi.
- 2. Collegare il cavo tronco ECG a 4 derivazioni all'ingresso del monitor **ECG**.
- 3. Collegare le derivazioni al cavo tronco ECG.
- 4. Collegare le derivazioni agli elettrodi come illustrato di seguito.

#### **Tabella con i codici colore relativi alle derivazioni paziente**

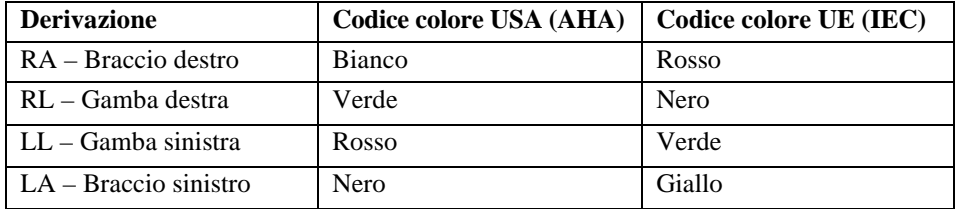

#### **Posizione consigliata per le derivazioni:**

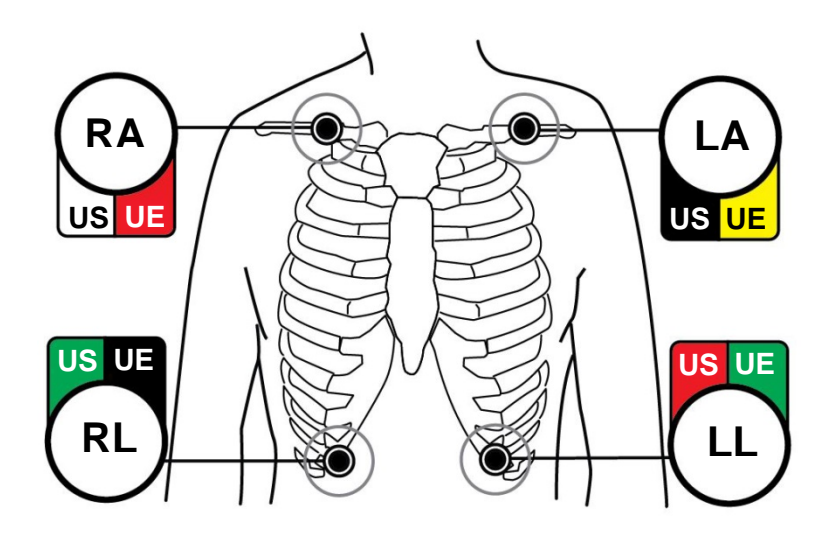

5. Fare riferimento alle procedure descritte nelle sezioni seguenti per quanto concerne le impostazioni delle soglie di allarme, la selezione della derivazione, la regolazione dell'ampiezza e l'accensione o lo spegnimento del filtro.

## <span id="page-31-0"></span>**9.3 Elettrodi dell'ECG**

Gli elettrodi dei diversi produttori si differenziano in termini sia di realizzazione sia di qualità. Tuttavia di norma si suddividono in due gruppi principali: elettrodi per il monitoraggio nel lungo periodo e per il monitoraggio di breve periodo. Ivy raccomanda l'impiego di elettrodi per il monitoraggio a breve termine che si stabilizzano più rapidamente grazie al maggiore contenuto di cloruro. Si prega di consultare la sezione Accessori di questo manuale per elettrodi ECG raccomandati da Ivy.

Prima di applicare gli elettrodi sulla cute del paziente, Ivy raccomanda di preparare la sede dei medesimi strofinando la cute con un tampone di garza asciutta o un gel analogo a Nuprep (Ivy RIF: 590291). In alternativa, può essere necessario rimuovere crema o polvere dalla cute del paziente, utilizzando acqua calda insaponata.

#### <span id="page-32-0"></span>**9.4 Misurazione dell'impedenza (solo modello 7800)**

Il Modello 7800 è dotato di un hardware e un software esclusivi per la misurazione e l'individuazione del valore dell'impedenza rilevato tra la cute del paziente e ciascun elettrodo dell'ECG (RA, LA, LL e RL).

La misurazione dell'impedenza si prefigge di verificare l'adeguata preparazione della cute e la corretta applicazione degli elettrodi dell'ECG, assicurando la qualità del segnale e, di conseguenza, un impulso di trigger affidabile. Ivy raccomanda un valore dell'impedenza di ogni collegamento dell'ECG che sia inferiore a 50.000 Ω (50 kΩ). L'impiego di un tipo non idoneo di elettrodi, un'applicazione non appropriata o una insufficiente preparazione della cute può incrementare il valore dell'impedenza degli elettrodi; ciò causa lo sbilanciamento delle derivazioni che possono ammettere l'induzione di rumore nel segnale dell'ECG, che può a sua volta provocare impulsi trigger non accurati.

- Per misurare il valore dell'impedenza di ciascun elettrodo dell'ECG, premere il tasto **Measure Impedance** (Misura impedenza) sullo schermo. Nota: nel corso delle misurazioni dell'impedenza l'ECG non viene monitorato. Il ripristino dell'ECG ha luogo entro 8 secondi dopo avere premuto il tasto **Measure Impedance**.
- Il valore dell'impedenza è visualizzato nella zona superiore sinistra del display.
- I valori dell'impedenza minori di 50 kΩ sono visualizzati in blu.
- Qualora un valore dell'impedenza superi 50 k $\Omega$ , la derivazione pertinente lampeggerà mostrando il valore in rosso, a indicare che supera il range raccomandato.
- Se i valori sono tutti rossi, rimuovere gli elettrodi dell'ECG e pulire la cute con un tampone di garza o una preparazione analoga al gel Nuprep (Ivy RIF: 590291) prima di applicare un nuovo elettrodo ECG.
- Per quanto concerne la corretta preparazione della cute, fare riferimento alle istruzioni indicate nell'imballaggio degli elettrodi dell'ECG.
- Misurare nuovamente l'impedenza della cute dopo 1-2 minuti dal riposizionamento degli elettrodi sulla cute del paziente.

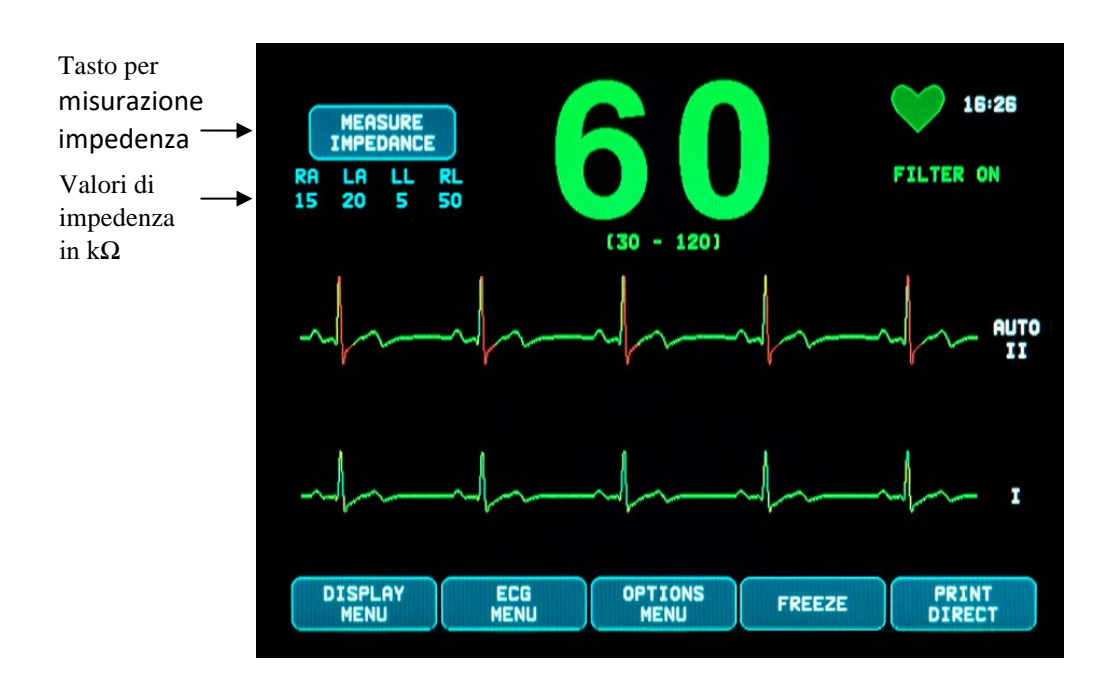

#### <span id="page-33-0"></span>**9.5 Ampiezza della forma d'onda dell'ECG**

Per regolare l'ampiezza delle forme d'onda dell'ECG visualizzate, attenersi alla procedura seguente.

- 1. Premere il tasto [ECG MENU] (MENU ECG) nel menu principale. Viene visualizzato il menu seguente.
- 2. Premere il primo tasto programmabile [SIZE] (DIMENSIONI) per regolare l'ampiezza della forma d'onda dell'ECG. Le opzioni sono: 5, 10, 20 e 40 mm/mV.
- 3. Premere [MAIN MENU] (MENU PRINCIPALE) per tornare al menu principale.

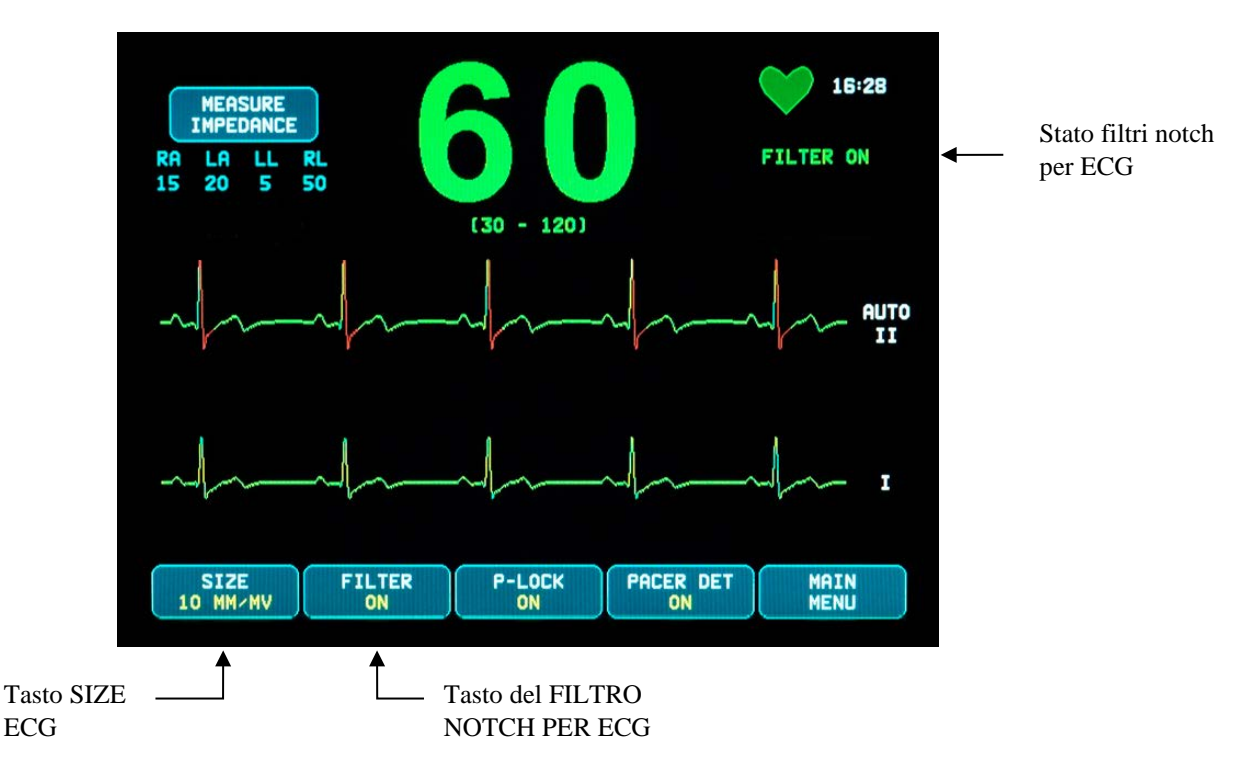

#### <span id="page-33-1"></span>**9.6 Filtro Notch per ECG**

Per attivare il filtro Notch per ECG, adottare la procedura indicata di seguito.

- 1. Premere il tasto [ECG MENU] (MENU ECG) nel menu principale. Viene visualizzato il menu precedente.
- 2. Premere il secondo tasto programmabile [FILTER] (FILTRO) per modificare la selezione dell'opzione ECG NOTCH FILTER (FILTRO NOTCH PER ECG). Selezionare l'opzione che interessa, scegliendo tra FILTER ON (Filtro acceso) e FILTER OFF (Filtro spento). L'indicatore di stato relativo all'opzione FILTER (Filtro) è visualizzata nella zona superiore destra del display. Questa opzione imposta la risposta della frequenza della forma d'onda visualizzata come segue:
	- a. Con filtro:  $1,5 40$  Hz o  $3,0 25$  Hz (a seconda della configurazione)
	- b. Senza filtro: da 0,67 a 100 Hz
- 3. Premere [MAIN MENU] (MENU PRINCIPALE) per tornare al menu principale.

#### <span id="page-34-0"></span>**9.7 Selezione della derivazione**

Il Modello 7600/7800 prevede una funzione di selezione della derivazione AUTO (solo per derivazione Trigger). Quando è selezionata, questa funzione individua la derivazione (I, II o III) che fornisce il segnale ECG migliore e, di conseguenza, un trigger cardiaco più affidabile.

Per modificare la selezione del vettore ECG Trigger (forma d'onda superiore dell'ECG) e del vettore ECG Second (forma d'onda inferiore dell'ECG), attenersi alla procedura indicata di seguito.

1. Premere il tasto [DISPLAY MENU] (MENU DISPLAY) nel menu principale. Viene visualizzato il menu seguente.

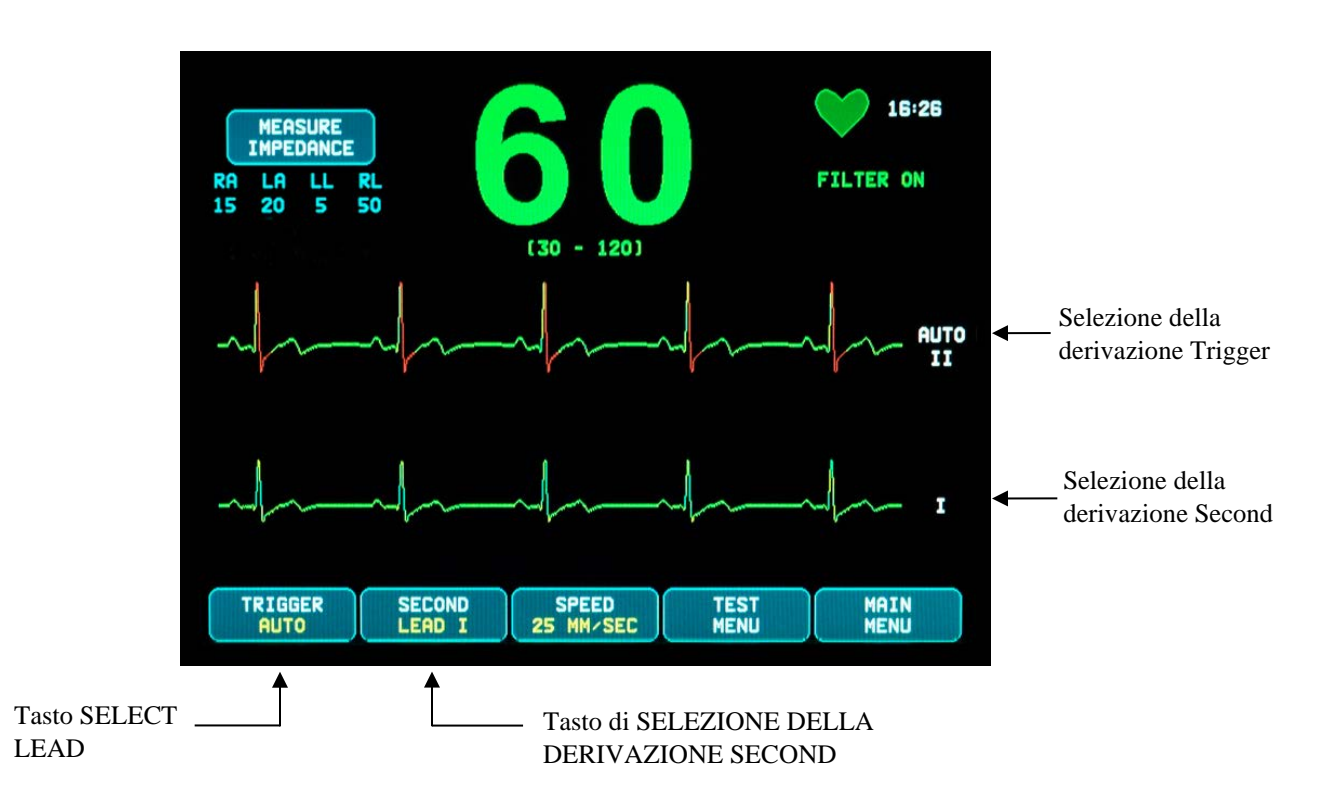

- 2. Premere il primo tasto programmabile [TRIGGER] per selezionare la derivazione dell'ECG desiderata per la forma d'onda superiore dell'ECG. Le opzioni sono: Lead I, Lead II, Lead III e AUTO. L'indicazione relativa alla derivazione selezionata sarà visibile a destra della forma d'onda superiore dell'ECG.
- 3. Premere il secondo tasto programmabile [SECOND] per selezionare la derivazione desiderata. Le opzioni sono: Lead I, Lead II e Lead III. L'indicazione relativa alla derivazione selezionata sarà visibile a destra della forma d'onda inferiore dell'ECG.
- 4. Premere [MAIN MENU] (MENU PRINCIPALE) per tornare al menu principale.

#### <span id="page-35-0"></span>**9.8 Segnale basso**

Se l'ampiezza del segnale dell'ECG è compresa tra 300 µV e 500 µV (3-5 mm di ampiezza a 10 mm/mV) per un periodo di otto secondi, sarà visualizzato il messaggio LOW SIGNAL (SEGNALE BASSO) di colore giallo.

Se la funzione trigger sembra essere discontinua durante la visualizzazione del messaggio, verificare quanto segue:

- Selezionare la derivazione TRIGGER con la massima ampiezza (di norma Lead II) oppure selezionare AUTO.
- Controllare che gli elettrodi dell'ECG siano posizionati correttamente. È possibile che debbano essere riposizionati.
- Verificare che gli elettrodi siano ancora ricoperti di gel conduttivo.

#### <span id="page-35-1"></span>**9.9 Pacemaker**

Per attivare o disattivare la funzione di rilevazione del pacemaker, attenersi alla procedura seguente.

- 1. Premere il tasto [ECG MENU] (MENU ECG) nel menu principale.
- 2. Premere il tasto [PACER DET] (RILEV. PACEMAKER) per commutare tra l'impostazione ON (Acceso) e OFF (Spento).
	- Se viene selezionato un pacemaker, la lettera **P** inizierà a lampeggiare all'interno del simbolo del cuore.
	- Se il circuito di rilevazione del pacemaker non è attivo, sarà visualizzato in rosso il messaggio PACER DETECT OFF (RILEV. PACEMAKER SPENTO).

 **AVVERTENZA – PAZIENTI PORTATORI DI PACEMAKER:** i frequenzimetri potrebbero continuare a calcolare la frequenza del pacemaker anche in caso di arresto cardiaco o di alcuni tipi di aritmia. Si raccomanda di non basarsi interamente sugli ALLARMI dei frequenzimetri. I PAZIENTI portatori di pacemaker devono essere mantenuti sotto stretta sorveglianza. Per quanto concerne le funzioni di reiezione dell'impulso dei pacemaker del presente apparecchio, si rimanda alla sezione dedicata alle SPECIFICHE del presente manuale. La reiezione dell'impulso del pacemaker sequenziale AV non è stata valutata; non fare affidamento sulla reiezione del pacemaker con pazienti portatori di pacemaker a doppia camera.

#### <span id="page-36-0"></span>**9.10 Soglie di allarme**

- 1. Premere il tasto [OPTIONS MENU] (MENU OPZIONI) nel menu principale. Viene visualizzato il menu che segue.
- 2. Per impostare i limiti massimo e minimo della frequenza cardiaca, utilizzare i tasti freccia (verso l'alto e verso il basso).

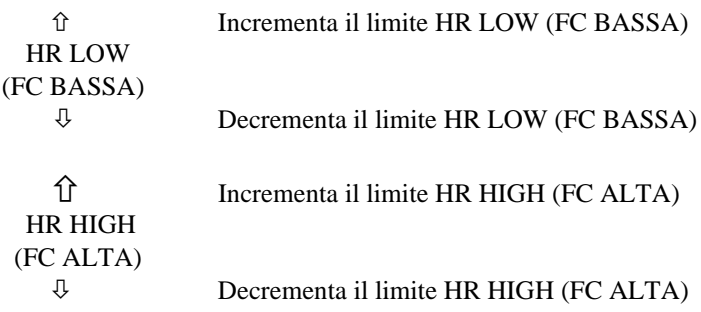

A ogni pressione di un tasto il limite corrispondente varia di 5 bpm. Gli attuali limiti della FC sono visualizzati nella zona superiore del display direttamente sotto la lettura della frequenza cardiaca.

3. Premere [MAIN MENU] (MENU PRINCIPALE) per tornare al menu principale.

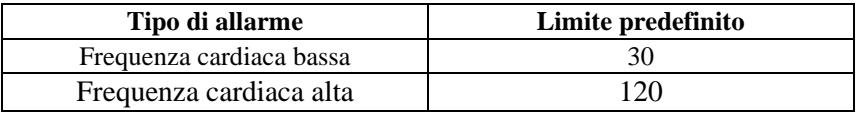

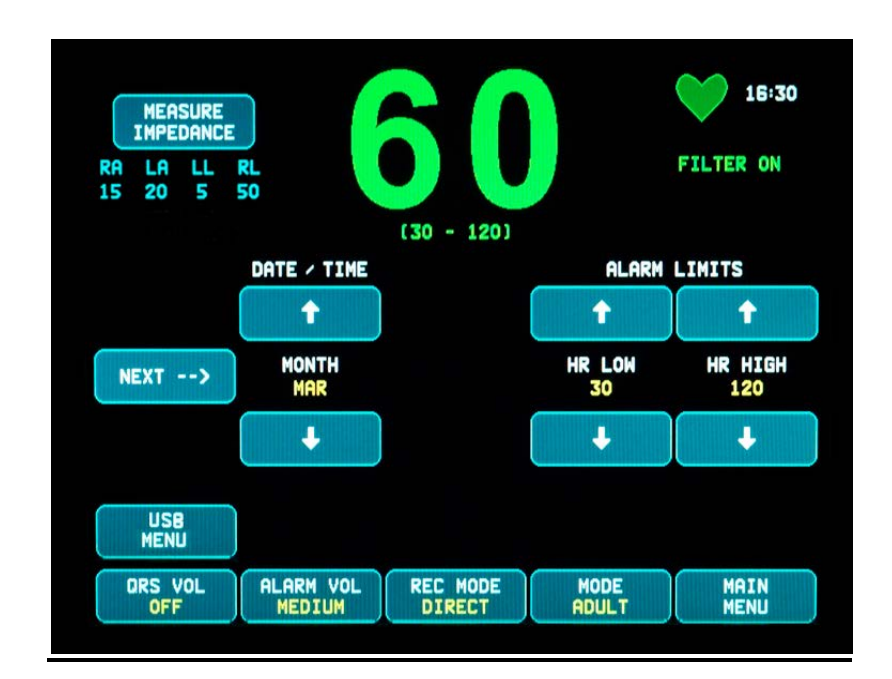

## **10.0 INTERBLOCCO DEL SISTEMA**

#### <span id="page-37-1"></span><span id="page-37-0"></span>**10.1 Messaggi di stato X-RAY (solo modello 7800)**

Quando il Modello 7800 è collegato allo scanner di un'apparecchiatura per TC mediante un connettore AUSILIARIO posto sul pannello posteriore, il monitor è in grado di memorizzare dati provenienti dall'ECG e trasferirli su un supporto USB.

I messaggi di stato X-RAY sono tre:

- 1. **XRAY ON (RAGGI X ACCESI)**: i raggi X dello scanner per TC sono attivi oppure "ON". Il Modello 7800 memorizzerà i dati inviati dall'ECG in questo arco temporale.
- 2. **XRAY OFF (RAGGI X SPENTI)**: i raggi X dello scanner per TC sono "OFF".
- 3. **XRAY DISCONNECT (SCOLLEGAMENTO RAGGI X)**: il Modello 7800 e lo scanner per TC NON sono interfacciati correttamente.
- **4. STORING DATA (MEMORIZZAZ. DATI)**: i dati inviati dall'ECG vengono memorizzati.

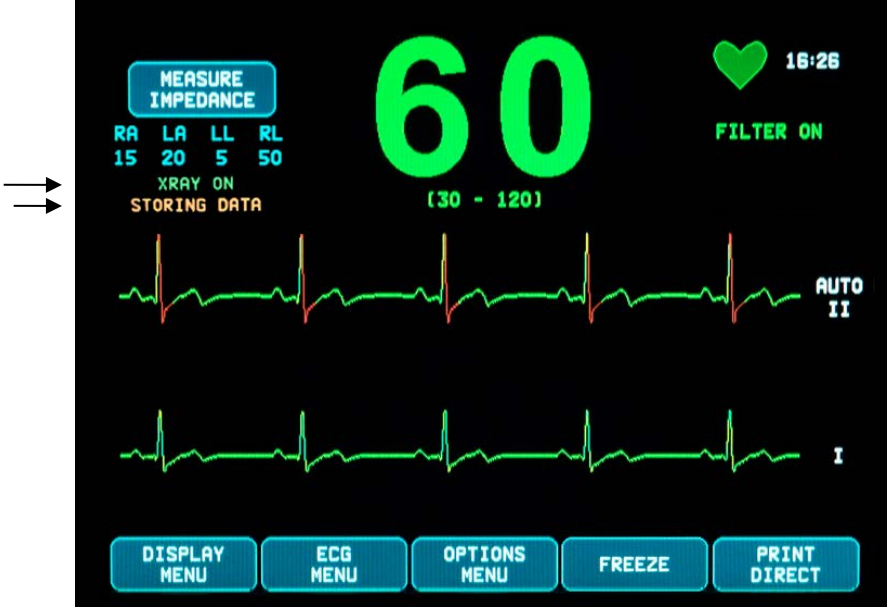

Stato dei RAGGI X MEMORIZZAZIONE DATI

#### **MEMORIZZAZIONE E TRASFERIMENTO DEI DATI DELL'ECG**

#### <span id="page-38-0"></span>**11.0 MEMORIZZAZIONE E TRASFERIMENTO DEI DATI DELL'ECG**

#### <span id="page-38-1"></span>**11.1 Trasferimento dei dati dell'ECG mediante la porta USB (solo modello 7800)**

Il Modello 7800 è dotato di una porta USB che consente di collegare un supporto di archiviazione USB e richiamare fino a 200 eventi ECG, nonché i dati relativi all'impedenza misurata memorizzati nel monitor.

I dati dell'ECG sono archiviati nella memoria del monitor quando il segnale RAGGI X emesso dallo scanner per TC si attiva. La memorizzazione dei dati dell'ECG si arresta 10 secondi dopo la disattivazione del segnale relativo ai RAGGI X.

Dati ECG memorizzati (1 evento):

10 secondi prima dell'emissione di raggi X, durante l'emissione di raggi X e 10 secondi dopo l'emissione di raggi X

I dati dell'ECG possono essere scaricati su un supporto di archiviazione (1 GB minimo) procedendo come indicato di seguito.

- 1. Inserire un supporto di archiviazione USB nella porta USB posta sul lato del monitor.
- 2. Da [OPTIONS MENU] (MENU OPZIONI) premere il tasto [USB MENU] (MENU USB).
- 3. Premere il tasto [COPY TO USB DRIVE] (COPIA SU UNITÀ USB).<br>4 Dono avere scaricato tutti i dati sul supporto di archiviazione, premere
- 4. Dopo avere scaricato tutti i dati sul supporto di archiviazione, premere [CLEAR MEMORY] (CANCELLA MEMORIA) per eliminare i dati dell'ECG dalla memoria del monitor oppure premere MAIN MENU (MENU PRINCIPALE) per tornare all'omonimo menu.

#### <span id="page-38-2"></span>**11.2 Porta USB**

**ATTENZIONE:** la porta USB del Modello 7800 si utilizza esclusivamente per il trasferimento di dati interni su supporti esterni, utilizzando un'unità di archiviazione USB standard (una comune chiavetta). La connessione di dispositivi USB di tipo diverso alla porta potrebbe danneggiare il monitor.

**AVVERTENZA:** il dispositivo di archiviazione USB utilizzato con questa porta **NON DEVE ESSERE ALIMENTATO DA UNA SORGENTE ESTERNA.**

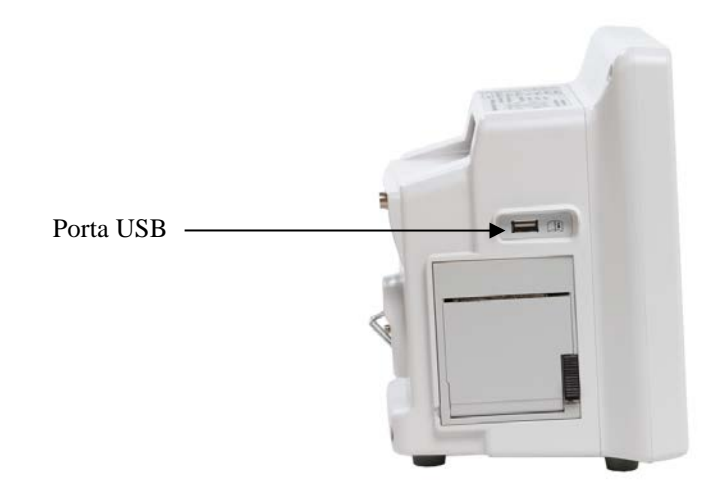

## **12.0 REGISTRATORE**

#### <span id="page-39-1"></span><span id="page-39-0"></span>**12.1 Sostituzione della carta**

Per sostituire il rotolo di carta termica, procedere come indicato di seguito. (Carta per registratore Ivy RIF: 590035)

1. Premere il pulsante di espulsione della carta per aprire lo sportello posto sulla parte anteriore del registratore. Se lo sportello non si apre completamente, tirare verso di sé fino a quando non è totalmente aperto.

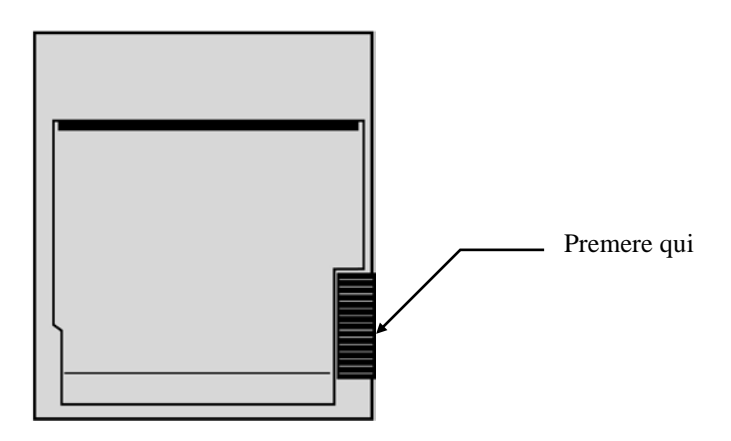

- 2. Al suo interno, rimuovere il nucleo del rotolo e tirare delicatamente verso di sé.
- 3. Disporre un rotolo nuovo tra le due linguette arrotondate del supporto carta.
- 4. Svolgere un lembo di carta dal rotolo. Verificare che il lato sensibile (lucido) della carta sia rivolto verso la testina di stampa (normalmente il lato lucido è rivolto verso l'interno del rotolo).
- 5. Allineare la carta con l'ausilio del rullo pressore sullo sportello.

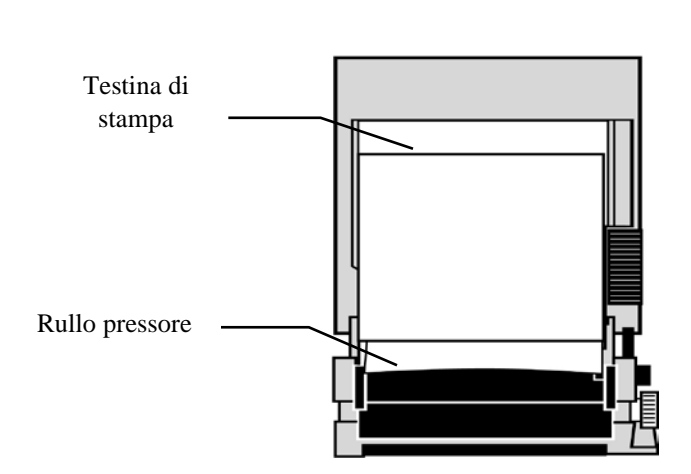

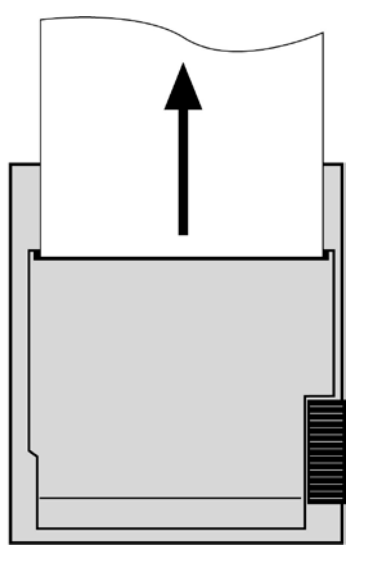

6. Mantenere la carta contro il rullo pressore e chiudere lo sportello.

#### <span id="page-40-0"></span>**12.2 Modalità registrazione**

Per selezionare la modalità di registrazione desiderata, procedere come indicato di seguito. Le opzioni sono DIRECT (DIRETTO), TIMED (TEMPOR.), DELAY (RITARDO) e XRAY (RAGGI X).

- 1. Premere il tasto [OPTIONS MENU] (MENU OPZIONI) nel menu principale.
- 2. Premere il terzo tasto programmabile [REC MODE] (MOD. REG.) per selezionare la modalità di registrazione.

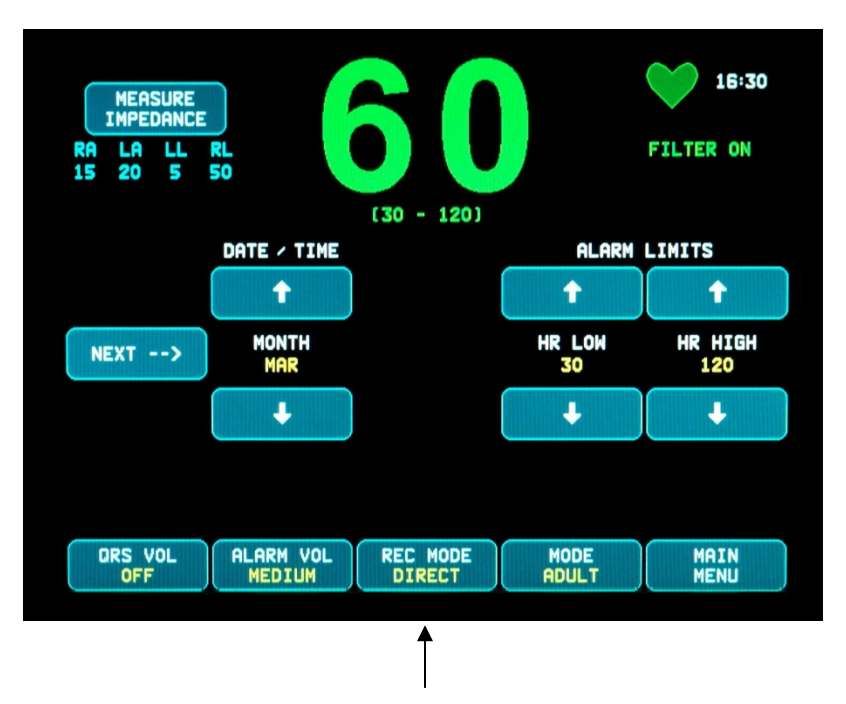

Selezione della modalità di registrazione

**Tutte le modalità di registrazione:** per stampare, premere il tasto [PRINT] (STAMPA) nel menu principale. Premere nuovamente [PRINT] (STAMPA) per interrompere la stampa.

**Direct:** per stampare in modalità di registrazione DIRECT (DIRETTO), premere il tasto [PRINT] (STAMPA) nel menu principale. Premere nuovamente [PRINT] (STAMPA) per interrompere la stampa.

Il tracciato contiene le impostazioni dei parametri, l'ora e la data.

La velocità del tracciato e la risoluzione verticale corrispondono a quelle del display. La trama è etichettata con la velocità del grafico in mm/s, la modalità registratore e i parametri.

**Timed:** la modalità TIMED (TEMPOR.) si avvia premendo PRINT (STAMPA) e stampa per 30 secondi.

**Delay:** la modalità Delay (Ritardo) stampa automaticamente 30 o 40 secondi di forma d'onda dell'ECG, dopo l'insorgenza di una condizione di allarme causata dalla velocità selezionata:

15 secondi prima e 15 secondi dopo a 50 mm/s 20 secondi prima e 20 secondi dopo a 25 mm/s **XRAY (solo modello 7800):** la modalità XRAY (RAGGI X) stampa automaticamente 20 secondi di forma d'onda dell'ECG dopo un'acquisizione ai raggi X:

10 secondi prima e 10 secondi dopo un'acquisizione ai raggi X

#### <span id="page-41-0"></span>**12.3 Velocità di registrazione**

Per modificare la velocità di registrazione, procedere come indicato di seguito.

Premere il tasto [SPEED] (VELOCITÀ) in [DISPLAY MENU] (MENU DISPLAY) e selezionare la velocità di registrazione. Le opzioni sono 25 e 50 mm/s.

NOTA: il tasto [SPEED] (VELOCITÀ) modifica anche la velocità del tracciato dell'ECG.

#### <span id="page-41-1"></span>**12.4 Esempi di stampa**

Modalità DIRECT (DIRETTO):

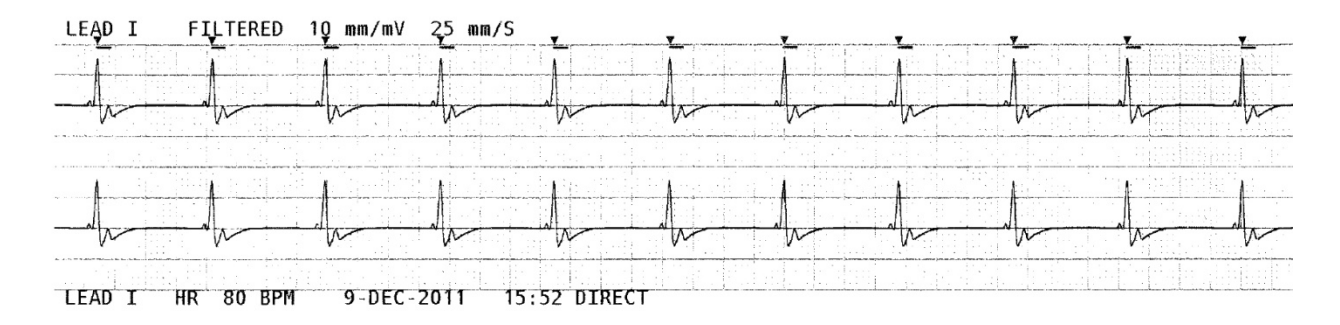

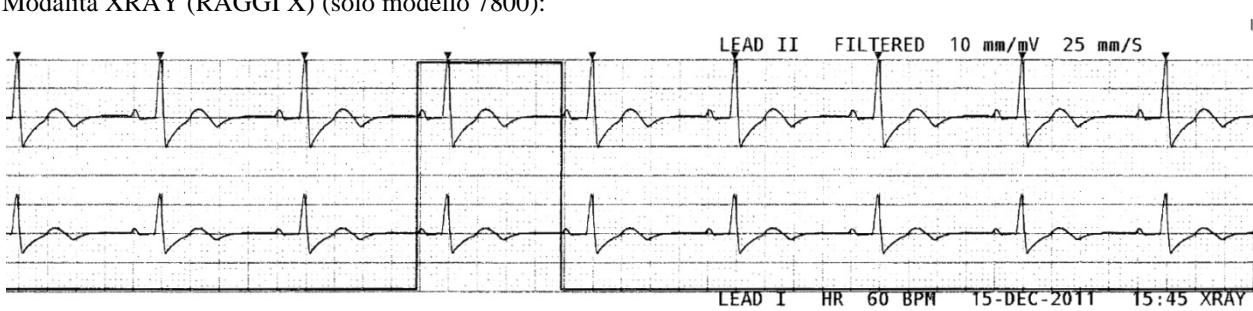

Modalità XRAY (RAGGI X) (solo modello 7800):

#### **13.0 MESSAGGI DI ALLARME**

#### <span id="page-42-1"></span><span id="page-42-0"></span>**13.1 Segnali promemoria**

**AVVERTENZA:** all'accensione il monitor emette segnalazioni acustiche a intervalli di 30 secondi. Nota: altri tipi di configurazione sono disponibili su richiesta.

I messaggi seguenti hanno funzione di PROMEMORIA e compaiono nell'angolo superiore sinistro del display del monitor. I messaggi con funzione di promemoria sono visualizzati con lettere bianche su sfondo rosso.

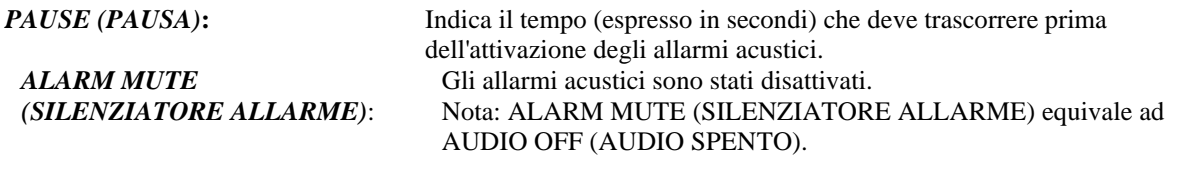

Il tasto Alarm Mute (Silenziatore allarme)  $\left(\frac{1}{2}\right)$  consente di commutare tra la disattivazione degli allarmi acustici per 120 secondi e la loro attivazione:

1. Per disattivare gli allarmi acustici per 120 secondi, premere una volta il tasto . Nota: il messaggio di allarme *PAUSE* (Pausa) è visualizzato nell'angolo superiore sinistro del display.

2. Per riattivare gli allarmi acustici, premere una volta il tasto  $\left(\frac{1}{2}\right)$ 

Il tasto Alarm Mute (Silenziatore allarme)  $\left(\frac{\lambda}{\lambda}\right)$  consente inoltre di disattivare gli allarmi acustici:

- 1. Per disattivare gli allarmi acustici, tenere premuto il tasto  $\left(\bigotimes_{p} P\right)$  per tre secondi. Nota: il segnale di promemoria *ALARM MUTE* (Silenziatore allarme) è visualizzato nell'angolo superiore sinistro del display.
- 2. Per riattivare gli allarmi acustici, premere una volta il tasto  $\left(\frac{1}{2}\right)$ .

**AVVERTENZA:** tutti gli allarmi si considerano eventi ad ALTA PRIORITÀ e richiedono un'attenzione immediata.

#### <span id="page-42-2"></span>**13.2 Allarmi paziente**

I messaggi seguenti sono ALLARMI PAZIENTE e vengono visualizzati immediatamente sotto la frequenza cardiaca sul display del monitor. Lettere bianche su sfondo rosso lampeggiano una volta al secondo e viene emessa una segnalazione acustica di allarme.

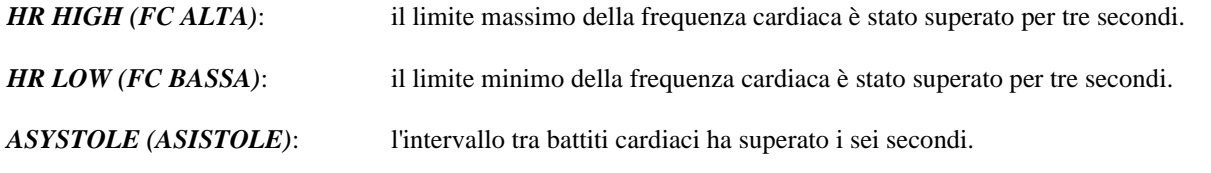

## <span id="page-43-0"></span>**13.3 Allarmi tecnici**

I messaggi seguenti sono ALLARMI TECNICI e vengono visualizzati immediatamente sotto la frequenza cardiaca sul display del monitor. Lettere bianche su sfondo rosso lampeggiano una volta al secondo e viene emessa una segnalazione acustica di allarme.

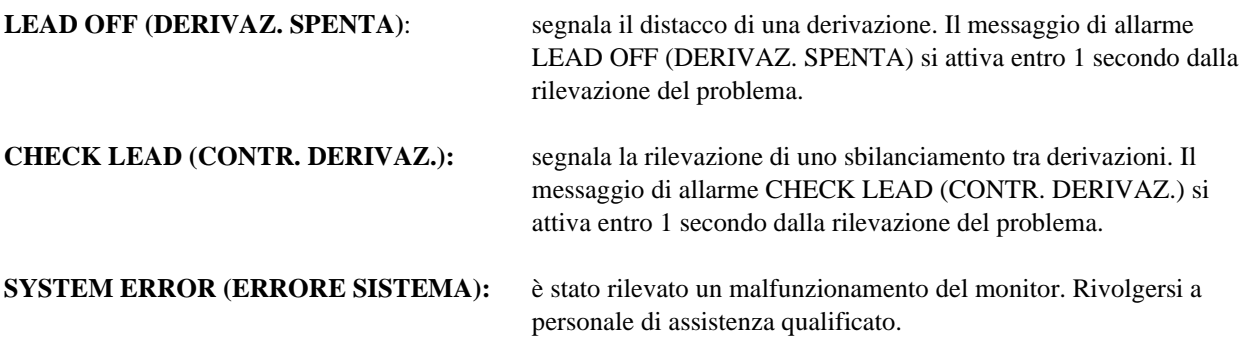

#### <span id="page-43-1"></span>**13.4 Messaggi a carattere informativo**

#### **Messaggio Low Signal (Segnale basso)**

Se l'ampiezza del segnale dell'ECG è compresa tra 300 µV e 500 µV (da 3 a 5 mm con un'ampiezza di 10 mm/mV) per un periodo di otto secondi, sarà visualizzato il messaggio "LOW SIGNAL" (SEGNALE BASSO) di colore giallo.

#### **Messaggio Pacer Detect (Rilevazione pacemaker)**

Il messaggio "PACER DETECT OFF" (RIL. PAC. SPENTA) viene visualizzato in rosso se il circuito di rilevazione del pacemaker viene spento (OFF) tramite il menu ECG.

#### **Controllo elettrodo (solo modello 7800)**

Il messaggio "CHECK ELECTRODE" (CONTR. ELETTRODO) viene visualizzato in giallo qualora un valore dell'impedenza di un elettrodo superi 50 kΩ. La derivazione pertinente lampeggerà mostrando il valore in rosso, a indicare che il valore ha superato il range raccomandato.

## **14.0 TEST DEL MONITOR**

<span id="page-44-0"></span>**ATTENZIONE:** in condizioni di normale funzionamento non sono necessarie regolazioni interne o calibrazione. Le prove di sicurezza devono essere condotte esclusivamente da personale qualificato. I controlli di sicurezza devono essere effettuati a scadenze regolari o in conformità ai regolamenti locali o governativi. Nel caso in cui il servizio sia necessario, contattare personale di servizio qualificato.

#### <span id="page-44-1"></span>**14.1 Test interno**

Accendere il monitor premendo il tasto **Power On/Standby** (Alimentazione/Standby) posto sul pannello anteriore. Si avvertiranno tre segnalazioni acustiche. Premere il tasto DISPLAY MENU (MENU DISPLAY) nel menu principale. Quindi, premere il tasto TEST MENU (MENU TEST). Premere il tasto INTERNAL TEST (TEST INTERNO). Le opzioni sono OFF e ON (ACCESO, SPENTO). Selezionando ON, la funzione INTERNAL TEST genera un impulso da 1 mV a 70 bpm, producendo una forma d'onda e un'indicazione "70 bpm" sul display, oltre a un segnale in corrispondenza dello spinotto jack stereo sul pannello posteriore e sul connettore BNC. La funzione INTERNAL TEST (TEST INTERNO) verifica le funzioni interne del monitor. Il TEST INTERNO deve essere eseguito sempre prima di iniziare il monitoraggio di un paziente. Se le indicazioni seguenti non sono visibili, rivolgersi a personale qualificato di assistenza.

Controllo degli allarmi visivi e acustici:

Se gli allarmi sono in pausa o silenziati, premere il tasto  $\left(\bigotimes_{p} \mathbb{R}\right)$  per riattivarli. Scollegare il cavo tronco ECG. Verificare che il messaggio LEAD OFF (DERIVAZ. SPENTA) sia visualizzato e che l'allarme acustico sia attivo. Con la funzione INTERNAL TEST ON (TEST INTERNO ATTIVO), controllare quanto segue: 1) il messaggio LEAD OFF (DERIVAZ. SPENTA) scompare e 2) il monitor avvia il conteggio QRS.

#### <span id="page-44-2"></span>**14.2 Simulatore dell'ECG**

Il Modello 7600/7800 è dotato di un simulatore dell'ECG integrato, che consente di verificare l'integrità del cavo tronco ECG, i fili conduttori e i circuiti elettronici che partecipano all'elaborazione del segnale dell'ECG.

**ATTENZIONE:** il cavo tronco ECG e i fili conduttori sono considerati articoli di consumo che devono essere periodicamente sostituiti. Per evitare interruzioni con il monitoraggio del paziente, si consiglia di disporre sempre di un set di ricambio.

**ATTENZIONE:** il test del simulatore ECG deve essere eseguito prima di iniziare il monitoraggio di un paziente. Se le indicazioni seguenti non sono visibili, rivolgersi a personale qualificato di assistenza.

Accendere il monitor premendo il tasto **Power On/Standby** (Alimentazione/Standby) posto sul pannello anteriore. Si avvertiranno tre segnalazioni acustiche. Collegare il cavo tronco ECG. Collegare i fili delle quattro derivazioni ai terminali del simulatore ubicati sul pannello destro del monitor. I terminali sono dotati di etichette a quattro colori che consentono facilmente l'identificazione. Il simulatore genera una forma d'onda ECG e una frequenza cardiaca compresa tra 10 e 250 bpm (selezionabile dall'utente).

#### **TEST DEL MONITOR**

#### <span id="page-45-0"></span>**14.3 Funzionamento del simulatore ECG**

Per accendere il simulatore e impostare la frequenza cardiaca seguire la procedura indicata di seguito.

- 1. Premere il tasto DISPLAY MENU (MENU DISPLAY) nel menu principale. Quindi premere il tasto [TEST MENU] (MENU TEST).
- 2. Premere il tasto SIM RATE (BATTITO SIM) per accendere il simulatore e commutare tra le opzioni della frequenza cardiaca.
- 3. Premere i tasti ↑FINE TUNE↓ (SINTON. FINE) per modificare la frequenza cardiaca in incrementi di uno.
- 4. Controllare che la frequenza cardiaca visualizzata sia uguale a quella selezionata per il simulatore. Controllare che siano visibili due tracciati ECG.

NOTA: quando il simulatore è acceso, sullo schermo è visibile il messaggio SIMULATOR ON (SIMULAT. ACCESO) in caratteri gialli.

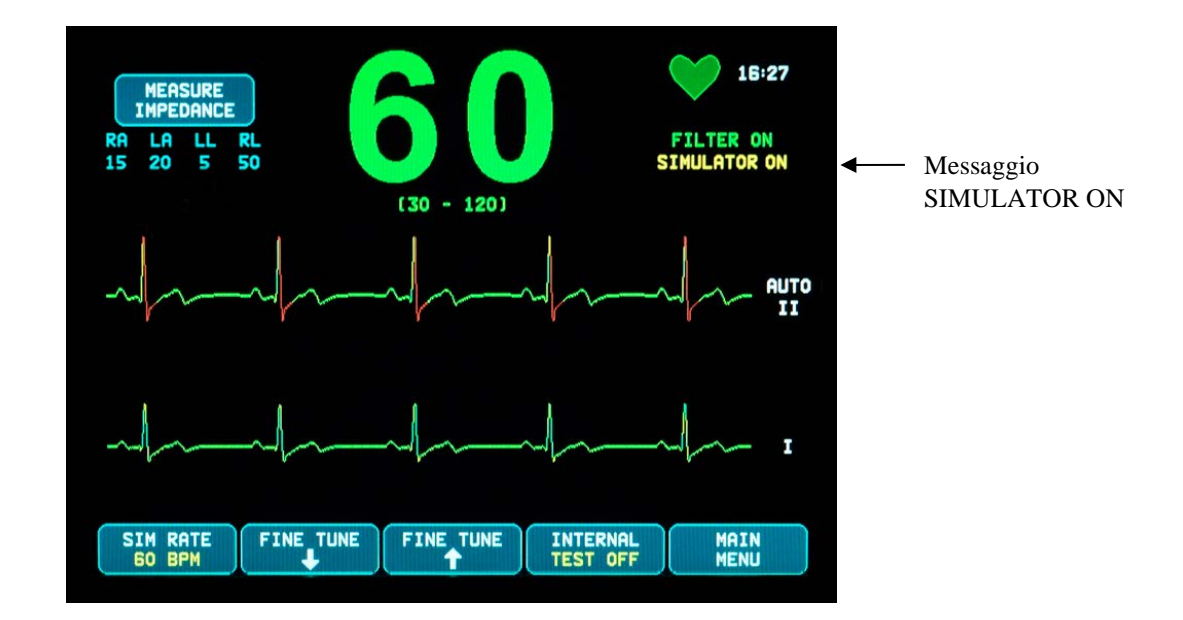

Controllo degli allarmi visivi e acustici:

Se gli allarmi sono in pausa o silenziati, premere il tasto  $\left(\frac{\cdot \cdot \cdot}{\cdot \cdot \cdot}\right)$  per riattivarli.

- 1. Impostare SIM RATE (BATTITO SIM) su OFF (SPENTO). Verificare che il messaggio ASYSTOLE (ASISTOLE) sia visualizzato e che venga emesso l'allarme acustico.
- 2. Scollegare il cavo tronco ECG. Verificare che il messaggio LEAD OFF (DERIVAZ. SPENTA) sia visualizzato e che venga emesso l'allarme acustico.

<span id="page-46-0"></span>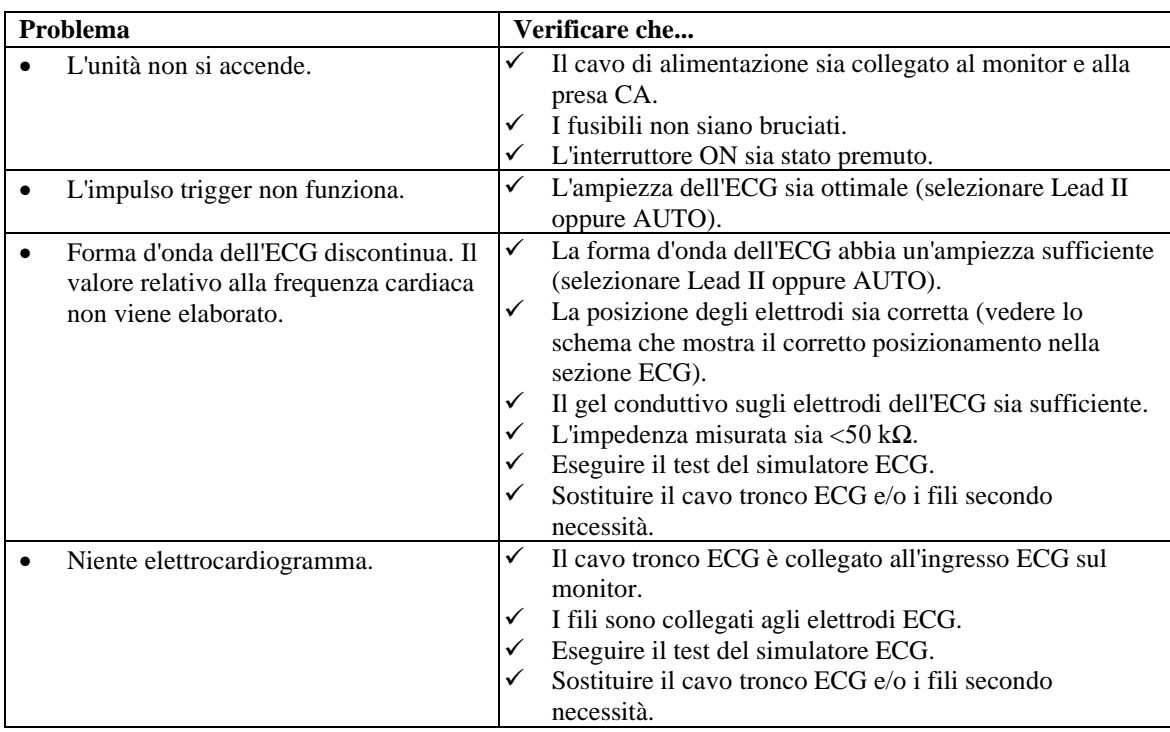

## **15.0 RISOLUZIONE DEI PROBLEMI**

## **16.0 MANUTENZIONE E PULIZIA**

#### <span id="page-47-1"></span><span id="page-47-0"></span>**16.1 Il monitor**

Quando necessario, pulire le superfici esterne del monitor con un panno o un tampone inumidito. Evitare infiltrazioni di liquidi all'interno dell'apparecchio.

# **ATTENZIONE:**

- Non sterilizzare il monitor in autoclave, sotto pressione o per mezzo di gas.
- Non bagnare né immergere il monitor in qualsiasi tipo di liquido.
- Evitare di usare una quantità eccessiva di detergente. Il detergente in eccesso potrebbe colare nel monitor e danneggiare i componenti interni.
- Evitare di toccare, premere o strofinare il display e i coperchi con detergenti abrasivi, strumenti appuntiti, spazzole o materiali dalla superficie ruvida. Evitare il contatto fra il monitor e i coperchi e oggetti che potrebbero graffiarli.
- Non utilizzare soluzioni a base di petrolio o di acetone o altri solventi aggressivi per la pulizia del monitor.

#### <span id="page-47-2"></span>**16.2 Cavi tronco ECG e fili conduttori**

**ATTENZIONE:** non sterilizzare in autoclave i cavi tronco ECG o i fili conduttori.

Pulire i cavi con un panno inumidito con acqua. Non immergere mai i cavi in un liquido ed evitare l'infiltrazione di liquidi nei collegamenti elettrici.

#### <span id="page-47-3"></span>**16.3 Manutenzione preventiva**

Il monitor per trigger cardiaco Modello 7600/7800 non prevede alcuna manutenzione preventiva e non contiene componenti che richiedono assistenza in tal senso.

Prima di collegare il monitor a un nuovo paziente verificare che:

- I cavi tronco ECG e i fili conduttori sono puliti e intatti.
- Il messaggio LEAD OFF sia visibile quando il cavo tronco ECG e/o i fili conduttori non sono collegati. Il collegamento del cavo tronco ECG e dei fili conduttori al simulatore laterale farà scomparire il messaggio.

#### **17.0 ACCESSORI**

#### <span id="page-48-1"></span><span id="page-48-0"></span>**17.1 Cavi tronco ECG**

#### **DESCRIZIONE RIF**

590479 CAVO TRONCO ECG, 4 DERIVAZIONI, SCHERMATO, AHA/IEC, 1 M 590477 CAVO TRONCO ECG, 4 DERIVAZIONI, SCHERMATO, AHA/IEC, 1,5 M 590478 CAVO TRONCO ECG, 4 DERIVAZIONI, SCHERMATO, AHA/IEC, 3 M

#### <span id="page-48-2"></span>**17.2 Fili metallici ECG**

#### **DESCRIZIONE RIF**

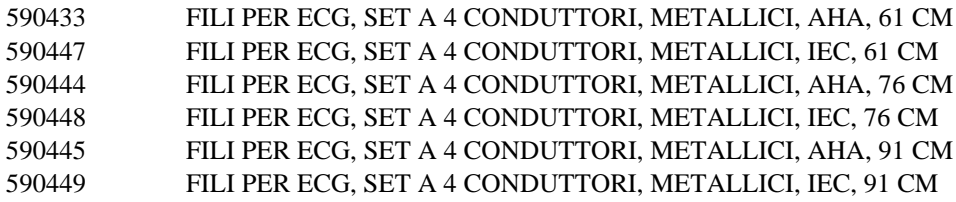

## <span id="page-48-3"></span>**17.3 Fili ECG in carbonio**

#### **DESCRIZIONE RIF**

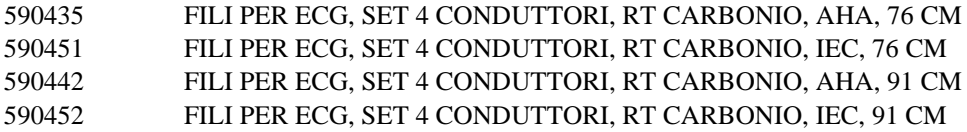

**Colori AHA: bianco, verde, rosso, nero Colori IEC: rosso, nero, verde, giallo** 

#### <span id="page-49-0"></span>**17.4 Elettrodi ECG e preparazione della pelle**

#### **DESCRIZIONE**

590494 ELETTRODI ECG PER ADULTI, 10x4/PKG, 10% KCl, SACCHETTO 590494-CS ELETTRODI ECG PER ADULTI, 15 SACCHETTI DA 40, 10% KCl, CUSTODIA 590291 NUPREP GEL, TUBETTO DA 110 GR

#### <span id="page-49-1"></span>**17.5 Soluzioni per il supporto**

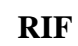

**RIF**

#### **DESCRIZIONE**

590441 ROLL STAND con PIASTRA PISTONE DA 7,6 CM, SERIE 7000 3302-00-15 ROLLSTAND ACC, PIASTRA DI MONTAGGIO DA 7,6 CM, SERIE 7000

#### <span id="page-49-2"></span>**17.6 Accessori vari**

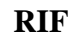

#### **DESCRIZIONE**

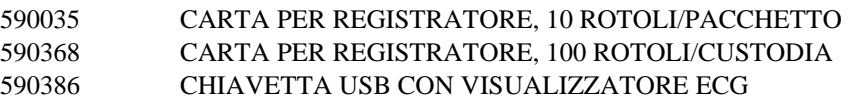

**Per ordinare gli accessori, si prega di rivolgersi al servizio di assistenza clienti:**

- Tel.:  $+1800.247.4614$
- Tel.: +1 203.481.4183
- Fax: +1 203.481.8734
- E-mail: [sales@ivybiomedical.com](mailto:sales@ivybiomedical.com)

#### **18.0 SMALTIMENTO**

#### <span id="page-50-1"></span><span id="page-50-0"></span>**18.1 Direttiva RAEE 2012/19/UE**

Lo smaltimento dei dispositivi o dei materiali di consumo deve essere effettuato in conformità alle leggi e ai regolamenti locali, statali e federali.

Direttiva RAEE 2012/19/UE - È vietato lo smaltimento di prodotti RAEE con i rifiuti generici. Al termine della vita del prodotto, rivolgersi al servizio di assistenza clienti di Ivy Biomedical Systems, Inc. che fornirà le istruzioni per la restituzione.

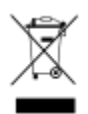

#### <span id="page-50-2"></span>**18.2 Direttiva RoHS 2011/65/UE**

Il Modello 7600/7800 e i relativi accessori sono conformi alla Direttiva RoHS 2011/65/UE e 2015/863/UE..

#### <span id="page-50-3"></span>**18.3 Standard del settore elettronico della Repubblica Popolare Cinese SJ/T11363-2006**

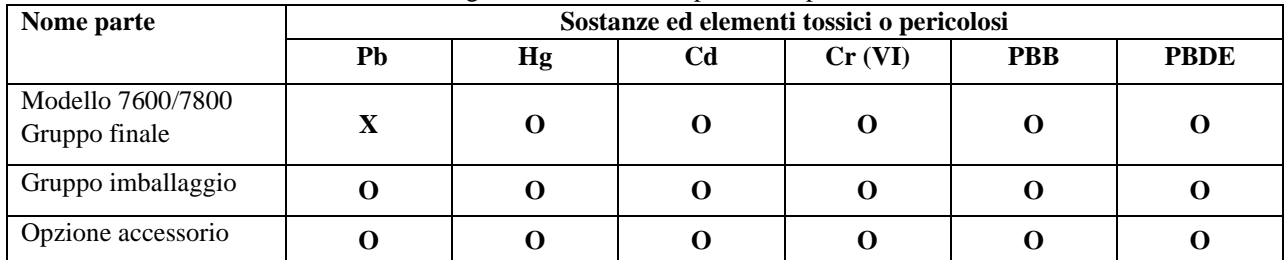

Tabella delle sostanze e degli elementi tossici o pericolosi per il Modello 7600/7800

**O**: indica che questa sostanza tossica o pericolosa contenuta in tutti i materiali omogenei per questa parte è inferiore al requisito soglia dello SJ/T11363-2006.

**X**: indica che questa sostanza tossica o pericolosa contenuta in almeno uno dei materiali omogenei usati per questa parte è superiore al requisito soglia dello SJ/T11363-2006.

I dati forniti rappresentano le informazioni migliori disponibili al momento della pubblicazione.

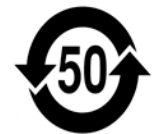

(EFUP) Environmentally Friendly Use Period (Periodo di utilizzo nel rispetto dell'ambiente): 50 anni Alcuni materiali di consumo o articoli OEM potrebbero disporre di una propria etichetta indicante un valore EFUP minore di quello del sistema ed è possibile che non siano indicati in tabella. Questo simbolo indica che il prodotto contiene quantità di materiali pericolosi che superano i limiti fissati dallo standard cinese SJ/T11363-2006. Il numero indica il numero di anni per i quali è possibile utilizzare il prodotto in condizioni normali prima che i materiali pericolosi possano danneggiare gravemente l'ambiente o la salute delle persone. Questo prodotto non deve essere smaltito attraverso la raccolta rifiuti urbana indifferenziata, ma deve essere ritirato separatamente.

## **19.0 SPECIFICHE**

<span id="page-51-0"></span>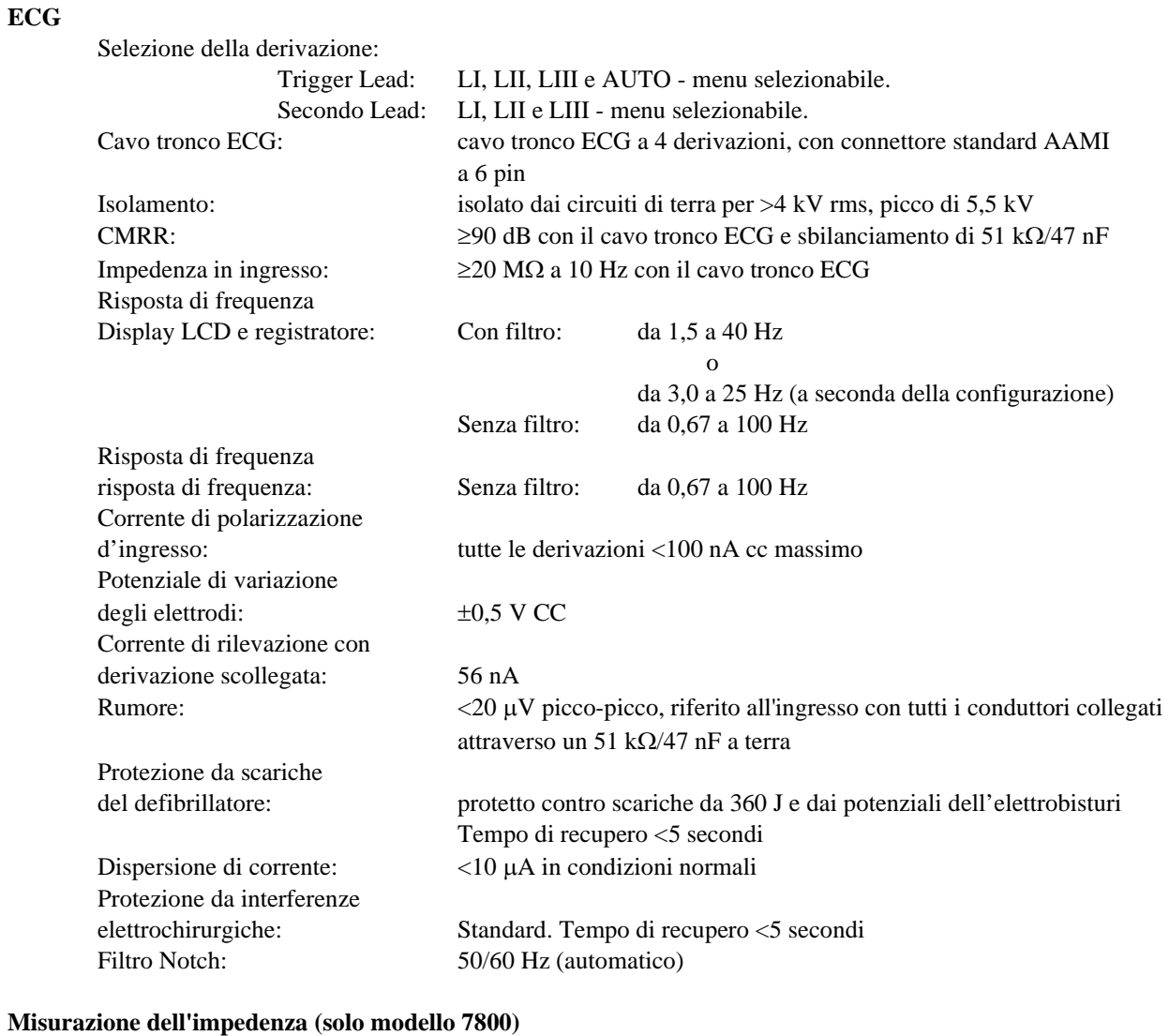

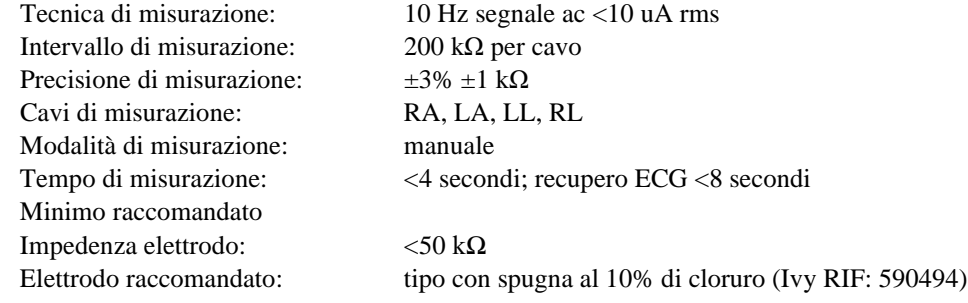

#### **SPECIFICHE**

#### **Cardiotachimetro**

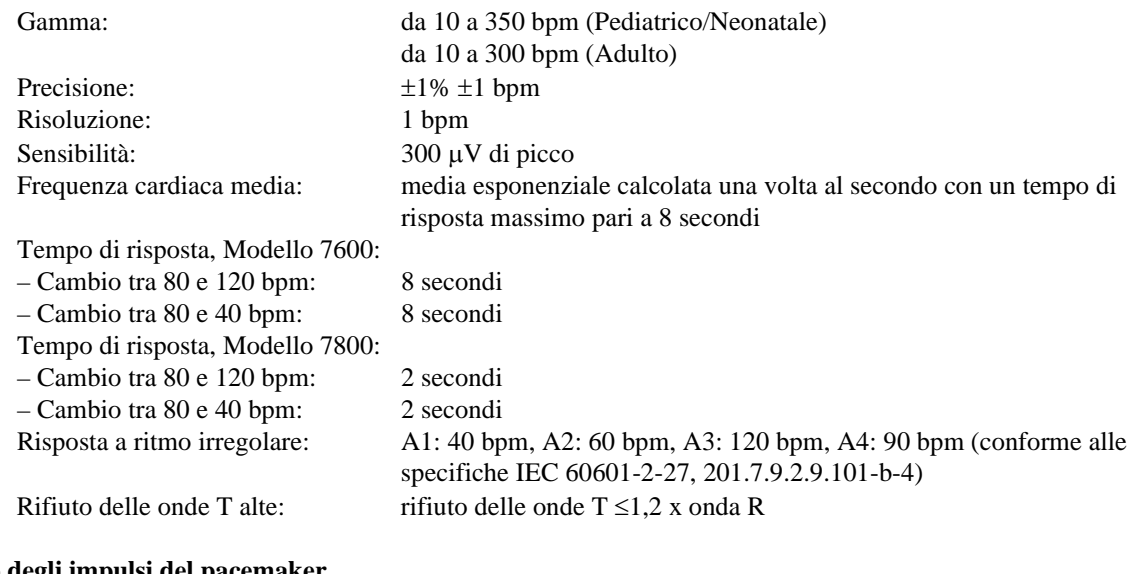

#### **Rifiuto degli impulsi del pacemaker**

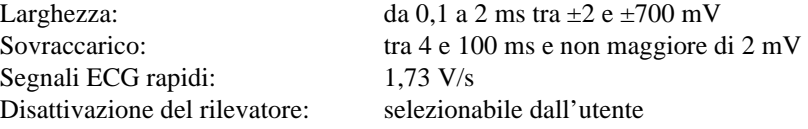

**ATTENZIONE:** gli impulsi del pacemaker non sono presenti in alcuna uscita del pannello posteriore.

#### **Allarmi**

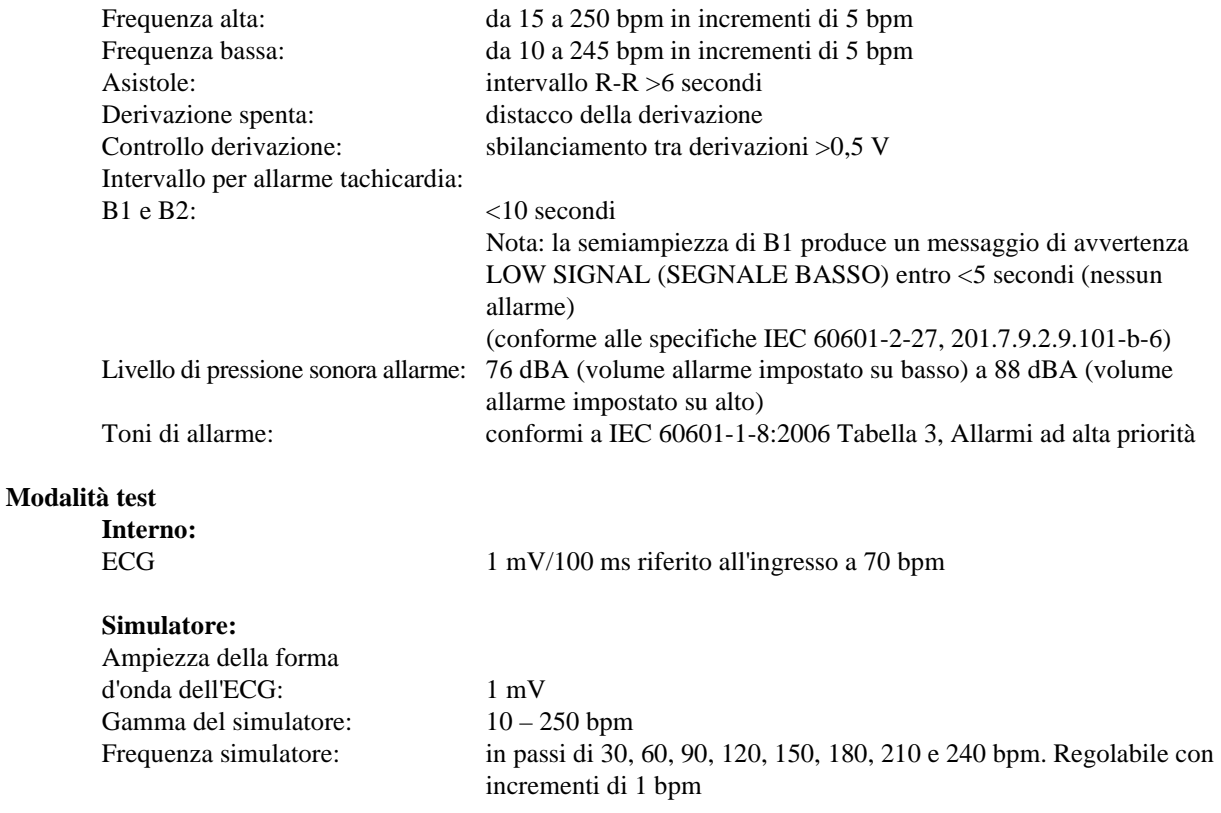

#### **SPECIFICHE**

#### **Display - Modello 7600**

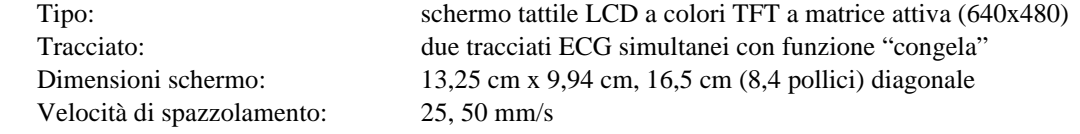

#### **Display - Modello 7800**

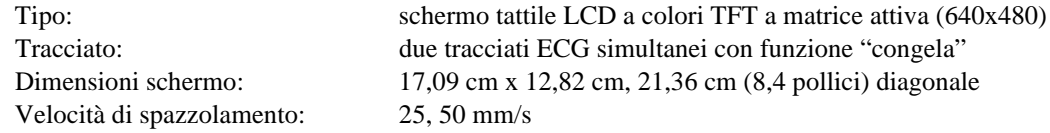

#### **Porta USB e trasferimento dei dati (solo modello 7800)**

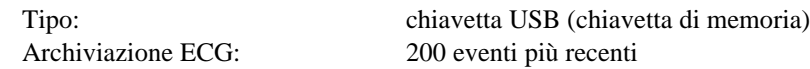

#### **Modulo Ethernet (solo modello 7800)**

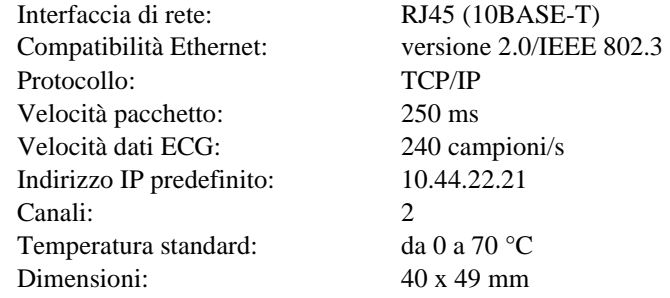

#### **Caratteristiche meccaniche - Modello 7600**

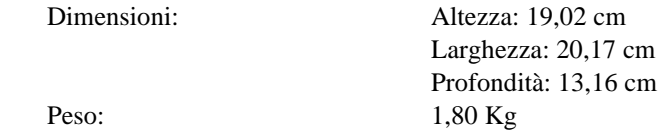

#### **Caratteristiche meccaniche - Modello 7800**

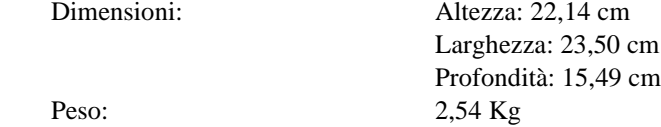

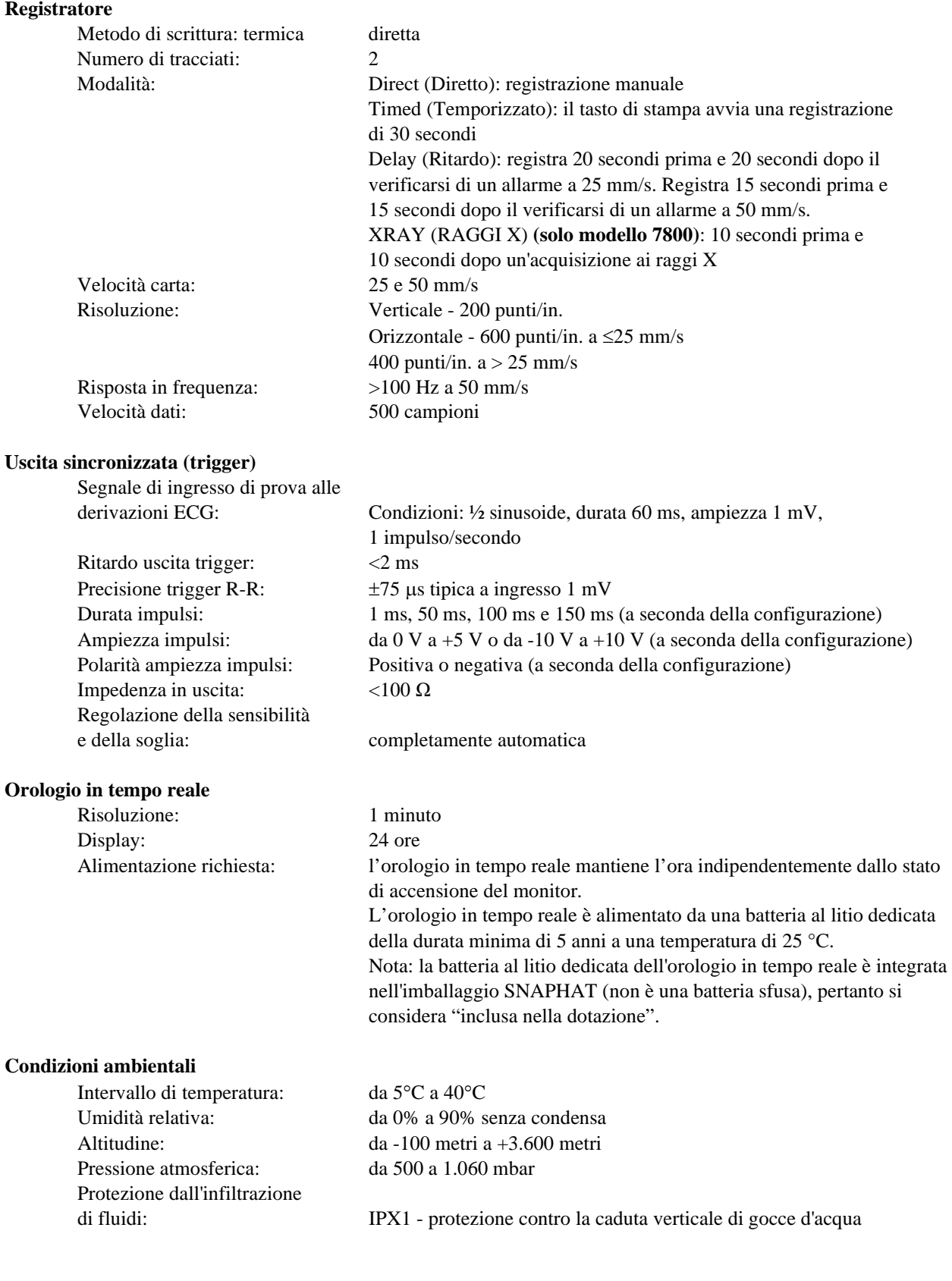

#### **Condizioni di conservazione**

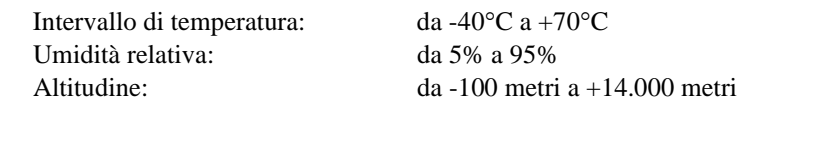

#### **Requisiti di alimentazione**

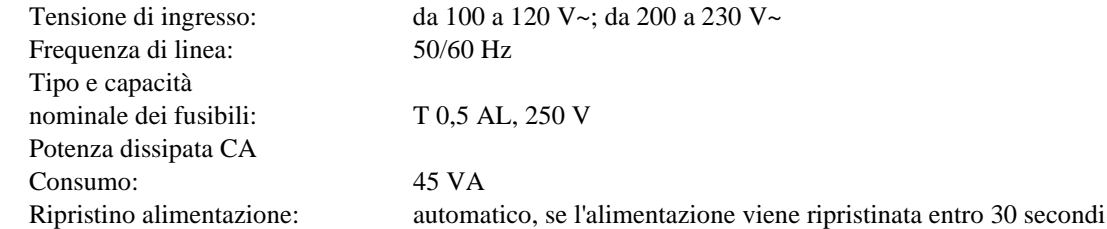

# **20.0 CONFORMITÀ ALLE NORMATIVE**

<span id="page-56-0"></span>L'apparecchio soddisfa o supera le specifiche stabilite dalle norme per:

- ANSI/AAMI ES60601-1: A1:2012, C1:2009/(R)2012 e A2:2010/(R)2012
- IEC 60601-1 Edizione 3.1 (2012)/EN 60601-1:2006 + A1:2013 + A12:2014
- IEC 60601-1-2  $4^a$  edizione (2014)
- IEC 60601-1-6:2010 (terza edizione) + A1:2013; IEC 62366:2007 (prima edizione) + A1:2014
- IEC  $60601 1 8:2006$  (seconda edizione) + Am.1:2012
- IEC 60601-2-27 (2011)
- IEC 62304:2006
- CAN/CSA-C22.2 N. 60601-1:2014
- CAN/CSA-C22.2 N. 60601-1-2:2016
- MDD 93/42/CEE
- CE 0413
- ISO 13485:2016
- RoHS 2011/65/UE e 2015/863/UE
- RAEE 2012/19/UE
- FDA/CGMP
- MDSAP

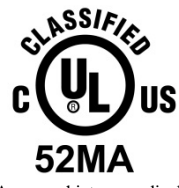

Apparecchiatura medicale Per quanto riguarda gli urti elettrici, gli incendi e i pericoli meccanici solo in conformità con

ANSI/AAMI ES60601-1 (2005) + AMD 1 (2012), CAN/CSA C22.2 N. 60601-1(2014), IEC 60601-2-27 (2011), IEC 60601-1- 6:2010 (terza edizione) + A 1:2013, IEC 60601-1- 8: 2006 (seconda Edizione) + Am.1: 2012

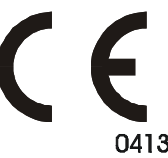

 Ivy Biomedical Systems, Inc. ha dichiarato che il presente prodotto è conforme alla Direttiva 93/42/CEE del Consiglio Europeo sui dispositivi medici, a condizione che sia utilizzato nel rispetto delle istruzioni riportate nei Manuali d'uso e di manutenzione.

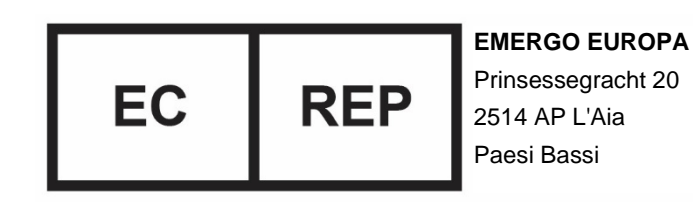

 Conformità Eurasiatica (EAC): questo prodotto ha superato tutte le procedure di valutazione della conformità (approvazione) che corrispondono ai requisiti delle normative tecniche applicabili dell'Unione doganale.